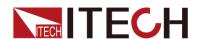

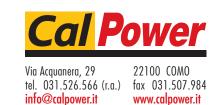

# Programmable DC Power Supply IT-N6900 Series User Manual

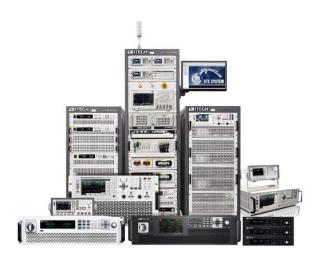

Model: IT-N6900 Version: V1.0

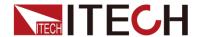

### **Notices**

© Itech Electronic, Co., Ltd. 2022

No part of this manual may be reproduced in any form or by any means (including electronic storage and retrieval or translation into a foreign language) without prior permission and written consent from Itech Electronic, Co., Ltd. as governed by international copyright laws.

### Manual Part Number

IT-N6900

### Revision

First Edition: Aug. 12, 2022 Itech Electronic, Co., Ltd.

### **Trademarks**

Pentium is U.S. registered trademarks of Intel Corporation.

Microsoft, Visual Studio, Windows and MS Windows are registered trademarks of Microsoft Corporation in the United States and/or other countries and regions.

### Warranty

The materials contained in this document are provided "as is", and is subject to change, without prior notice, in future editions. Further, to the maximum extent permitted by applicable laws, ITECH disclaims all warrants, either express or implied, with regard to this manual and any information contained herein, including but not limited to implied warranties of merchantability and fitness for a particular purpose. ITECH shall not be held liable for errors or for incidental or indirect damages in connection with the furnishing, use or application of this document or of any information contained herein. Should ITECH and the user enter into a separate written agreement with warranty terms covering the materials in this document that conflict with these terms, the warranty terms in the separate agreement shall prevail.

### **Technology Licenses**

The hardware and/or software described herein are furnished under a license and may be used or copied only in accordance with the terms of such license.

### Restricted Rights Legend

Restricted permissions of the U.S. government. Permissions for software and technical data which are authorized to the U.S. Government only include those for custom provision to end users. ITECH follows FAR 12.211 (technical data), 12.212 (computer software). DFARS 252.227-7015 (technical data--commercial products) for national defense and DFARS 227.7202-3 (permissions for commercial computer software or computer software documents) while providing the customized business licenses of software and technical data.

### Safety Notices

### **CAUTION**

A CAUTION sign denotes a hazard. It calls attention to an operating procedure or practice that, if not correctly performed or adhered to, could result in damage to the product or loss of important data. Do not proceed beyond a CAUTION sign until the indicated conditions are fully understood and met.

### **WARNING**

A WARNING sign denotes a hazard. It calls attention to an operating procedure or practice that, if not correctly performed or adhered to, could result in personal injury or death. Do not proceed beyond a WARNING sign until the indicated conditions are fully understood and met.

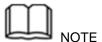

A NOTE sign denotes important hint. It calls attention to tips or supplementary information that is essential for users to refer to.

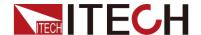

# **Quality Certification and Assurance**

We certify that series IT-N6900 electronic load meets all the published specifications at time of shipment from the factory.

# Warranty

ITECH warrants that the product will be free from defects in material and workmanship under normal use for a period of one (1) year from the date of delivery (except those described in the Limitation of Warranty below).

For warranty service or repair, the product must be returned to a service center designated by ITECH.

- The product returned to ITECH for warranty service must be shipped PREPAID. And ITECH will pay for return of the product to customer.
- If the product is returned to ITECH for warranty service from overseas, all the freights, duties and other taxes shall be on the account of customer.

# **Limitation of Warranty**

This Warranty will be rendered invalid in case of the following:

- Damage caused by circuit installed by customer or using customer own products or accessories;
- Modified or repaired by customer without authorization;
- Damage caused by circuit installed by customer or not operating our products under designated environment;
- The product model or serial number is altered, deleted, removed or made illegible by customer;
- Damaged as a result of accidents, including but not limited to lightning, moisture, fire, improper use or negligence.

# Safety Symbols

| ===    | Direct current                      |   | ON (power on)         |
|--------|-------------------------------------|---|-----------------------|
| $\sim$ | Alternating current                 | 0 | OFF (power off)       |
| $\sim$ | Both direct and alternating current | Д | Power-on state        |
|        | Protective conductor terminal       | Д | Power-off state       |
| -      | Earth (ground) terminal             | 土 | Reference<br>terminal |
| 4      | Caution, risk of electric shock     | + | Positive terminal     |

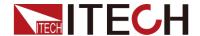

|     | Warning, risk of danger (refer to this manual for specific Warning or Caution information) |   | Negative terminal |
|-----|--------------------------------------------------------------------------------------------|---|-------------------|
| *** | Frame or chassis terminal                                                                  | - | -                 |

# **Safety Precautions**

The following safety precautions must be observed during all phases of operation of this instrument. Failure to comply with these precautions or specific warnings elsewhere in this manual will constitute a default under safety standards of design, manufacture and intended use of the instrument. ITECH assumes no liability for the customer's failure to comply with these precautions.

### WARNING

- Do not use the instrument if it is damaged. Before operation, check the casing to see whether it cracks. Do not operate the instrument in the presence of inflammable gasses, vapors or dusts.
- The electronic load is provided with a power line during delivery and should be connected to a socket with a protective earth terminal. Before operation, be sure that the instrument is well grounded.
- Make sure to use the power cord supplied by ITECH.
- Check all marks on the instrument before connecting the instrument to power supply.
- Use electric wires of appropriate load. All loading wires should be capable
  of bearing maximum short-circuit current of electronic load without
  overheating. If there are multiple electronic loads, each pair of the power
  cord must be capable of bearing the full-loaded rated short-circuit output
  current
- Ensure the voltage fluctuation of mains supply is less than 10% of the working voltage range in order to reduce risks of fire and electric shock.
- If you use the power supply to charge the battery, pay attention to the positive and negative polarity of the battery when wiring, otherwise the power supply will be damaged!
- Do not install alternative parts on the instrument or perform any unauthorized modification.
- Do not use the instrument if the detachable cover is removed or loosen.
- To prevent the possibility of accidental injuries, be sure to use the power adapter supplied by the manufacturer only.
- We do not accept responsibility for any direct or indirect financial damage or loss of profit that might occur when using the instrument.
- This instrument is used for industrial purposes, do not apply this product to IT power supply system.
- Never use the instrument with a life-support system or any other equipment subject to safety requirements.

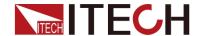

### CAUTION

- Failure to use the instrument as directed by the manufacturer may render its protective features void.
- Always clean the casing with a dry cloth. Do not clean the internals.
- Make sure the vent hole is always unblocked.

### **Environmental Conditions**

The instrument is designed for indoor use and an area with low condensation. The table below shows the general environmental requirements for the instrument.

| Environmental Conditions | Requirements                 |
|--------------------------|------------------------------|
| Operating temperature    | 0°C to 40°C                  |
| Operating humidity       | 20%-80% (non-condensation)   |
| Storage temperature      | -10°C to 70 °C               |
| Altitude                 | Operating up to 2,000 meters |
| Pollution degree         | Pollution degree 2           |
| Installation category    | II                           |

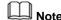

To make accurate measurements, allow the instrument to warm up for 30 min before operation.

**Regulatory Markings** 

| y Markings |                                                                                                    |
|------------|----------------------------------------------------------------------------------------------------|
| CE         | The CE mark indicates that the product complies with all the relevant European legal directives. The specific year (if any) affixed refers to the year when the design was approved.                                                                                                    |
| UK         | The UKCA mark indicates that the product complies with all relevant UK legal regulations (if accompanied by a year, it indicates the year the design was approved).                                                                                                    |
|            | The instrument complies with the WEEE Directive (2002/96/EC) marking requirement. This affixed product label indicates that you must not discard the electrical/electronic product in domestic household waste.                                                                                                    |
| 10)        | This symbol indicates the time period during which no hazardous or toxic substances are expected to leak or deteriorate during normal use. The expected service life of the product is 10 years. The product can be used safely during the 10-year Environment Friendly Use Period (EFUP). Upon expiration of the EFUP, the product must be immediately recycled. |

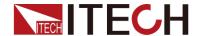

# Waste Electrical and Electronic Equipment (WEEE) Directive

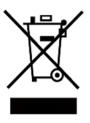

This product complies with the WEEE Directive (2002/96/EC) marking requirement. This affix product label indicates that you must not discard the electrical/electronic product in domestic household waste.

**Product Category** 

With reference to the equipment classifications described in the Annex I of the WEEE Directive, this instrument is classified as a "Monitoring and Control Instrument".

To return this unwanted instrument, contact your nearest ITECH office.

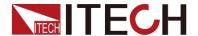

# **Compliance Information**

Complies with the essential requirements of the following applicable European Directives, and carries the CE marking accordingly:

- Electromagnetic Compatibility (EMC) Directive 2014/30/EU
- Low-Voltage Directive (Safety) 2014/35/EU

Conforms with the following product standards:

### **EMC Standard**

IEC 61326-1:2012/ EN 61326-1:2013 123

Reference Standards

CISPR 11:2015+A1:2016 Ed 6.1

IEC 61000-3-2: 2018 RLV

IEC 61000-3-3: 2013+A1:2017

IEC 61000-4-2:2008

IEC 61000-4-3 2006+A1:2007+A2:2010/ EN 61000-4-3 A1:2008+A2:2010

IEC 61000-4-4:2012

IEC 61000-4-5:2014+A1:2017

IEC 61000-4-6:2013+cor1:2015

IEC 61000-4-11:2004+A1:2017

- The product is intended for use in non-residential/non-domestic environments. Use of the product in residential/domestic environments may cause electromagnetic interference.
- Connection of the instrument to a test object may produce radiations beyond the specified limit.
- 3. Use high-performance shielded interface cable to ensure conformity with the EMC standards listed above.

### Safety Standard

IEC 61010-1:2010+A1:2016

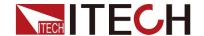

### Content

| Quality Certification and Assurance                        |    |
|------------------------------------------------------------|----|
| Warranty                                                   |    |
| Limitation of Warranty                                     |    |
| Safety Symbols                                             |    |
| Safety Precautions                                         | I  |
| Environmental Conditions                                   |    |
| Regulatory Markings                                        |    |
| Waste Electrical and Electronic Equipment (WEEE) Directive |    |
| Compliance Information                                     |    |
| Chapter1 Inspection and Installation                       |    |
|                                                            |    |
| 1.1 Verifying the Shipment                                 |    |
| 1.2 Instrument Size Introduction                           |    |
| 1.3 Adjustment of Power Handle                             |    |
| 1.4 Mounting Brackets                                      |    |
| 1.5 Connecting the Power Cord                              |    |
| 1.6 Connecting the DUT                                     |    |
| 1.7 Options Introduction                                   |    |
| Chapter2 Quick Reference                                   | g  |
| 2.1 Brief Introduction                                     |    |
| 2.2 Front-Panel Overview                                   |    |
| 2.3 Keyboard Introduction                                  |    |
| 2.4 Status Bar Indicator Description                       |    |
| 2.5 Rear Panel Introduction                                |    |
| 2.6 Introduction of Side Air Holes                         |    |
| 2.7 Power-on Selftest                                      |    |
| Chapter3 Function and Features                             | 15 |
| •                                                          |    |
| 3.1 Switching of Local/Remote Operation Modes              |    |
| 3.2 Output On/Off Operation                                |    |
| 3.3 Power CC/CV State Switching                            |    |
| 3.4 Meter Interface                                        |    |
| 3.5 Recorder Interface                                     |    |
| 3.6 System Interface                                       |    |
| 3.7 Config Interface                                       |    |
| 3.8 List Interface                                         |    |
| 3.9 Factory Interface                                      |    |
| 3.10 Save/Recall Operation                                 |    |
| 3.11 Protect Interface                                     | 25 |
| 3.12 Trigger Function                                      |    |
| 3.13 Inner Load Switch Settings                            | 28 |
| 3.14 Keyboard Lock Function                                | 29 |
| 3.15 Rear Panel Terminal Functions                         |    |
| 3.16 External Analog Function (EXT-C SET) (optional)       | 29 |
| Chapter4 Remote Control                                    | 34 |
| 4.1 USB Interface                                          | 34 |
| 4.2 GPIB Interface (optional)                              |    |
| 4.3 LAN Interface (optional)                               |    |
| 4.4 RS-232 Interface (optional)                            |    |
| Chapter5 Technical Specification                           |    |
| ·                                                          |    |
| 5.1 Main Technical Parameters                              |    |
| 5.2 Supplemental Characteristics                           |    |
| Appendix                                                   | 52 |
| Specifications of Red and Black Test Cables                | 50 |

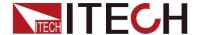

# **Chapter1 Inspection and Installation**

The power supply is a device with a high safety rating and has a protective earth terminal. Before installation or operation, please check and read the safety signs and instructions in this manual.

# 1.1 Verifying the Shipment

Unpack the box and check the contents before operating the instrument. If wrong items have been delivered, if items are missing, or if there is a defect with the appearance of the items, please contact the ITECH authorized dealer or after-sales service department immediately.

The package contents include:

| Item                               | Qty | Model                                       | Remarks                                                                                                    |
|------------------------------------|-----|---------------------------------------------|----------------------------------------------------------------------------------------------------|
| Programmable<br>DC Power<br>Supply | x1  | IT-N6900 Series                             | IT-N6900 Series include:<br>IT-N6952, IT-N6962, IT-N6953,<br>IT-N6963                                                                                                    |
| Power cord                         | x1  | IT-E171/<br>IT-E172/<br>IT-E173/<br>IT-E174 | Users can choose different power cords according to the specifications of power sockets in the region. For detailed specifications, please refer to 1.5 Installing Power Cords. |
| USB communication cable            | x1  | -                                           | This accessory is selected when the USB interface is used for starting up remote operation.                                                                                     |
| Ex-factory Test<br>Report          | x1  | -                                           | It contains the test report of the instrument before delivery.                                                                                                    |
| Certificate                        | x1  | -                                           | -                                                                                                    |

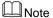

After confirming that the package contents are consistent and there is no problem, please keep the packing box and related contents properly. When the instrument is returned to the factory for service, it needs to meet the packing requirements.

### 1.2 Instrument Size Introduction

The instrument should be installed at well-ventilated and rational-sized space. Please select appropriate space for installation based on the instrument size.

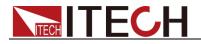

### IT-N6952 / IT-N6962 / IT-N6953 / IT-N6963 Models.

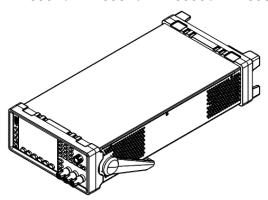

### **Detailed Dimension Drawing**

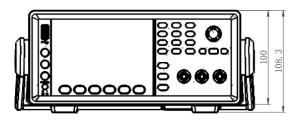

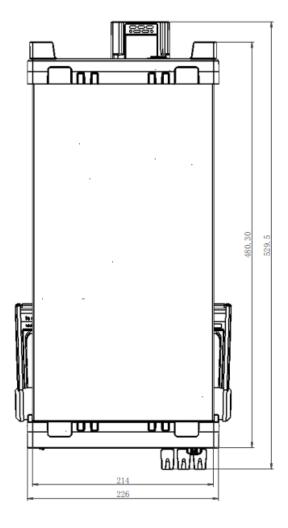

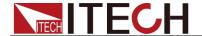

# 1.3 Adjustment of Power Handle

The power handle can be adjusted to three common state positions as shown in the figure below. Note that when adjusting the handle, it should be adjusted to the corresponding position with moderate force.

Note: The following picture is used to demonstrate the position of the handle, the actual appearance should be subject to the actual product.

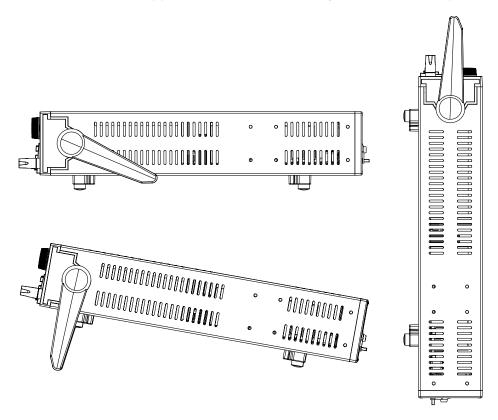

If the handle is not required, the handle can be removed, the method of removal is:

Adjust the handle to the position as shown in the figure below, and then pull it to the sides with both hands.

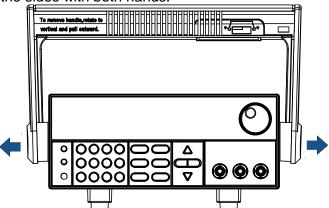

Note

When installing and removing the power handle, don't use too much force to avoid pinching your hand.

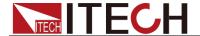

# 1.4 Mounting Brackets

IT-N6900 series power supplies can be installed on standard 19-inch brackets. ITECH has prepared the IT-E158 bracket as a mounting kit for users. Users can select the corresponding bracket manual for installation according to the specific bracket model purchased.

Before installing the IT-N6900 series power supply on the rack, please remove the rubber shock absorber and handle at the front of the instrument, and the rubber shock absorber at the rear of the instrument.

### WARNING

Do not block the air intake holes on the front half of the sides of the instrument and the rear half of the sides and the exhaust holes on the rear panel.

### Remove the Shock Absorber

Tighten one corner of the rubber shock and slide it out.

### Remove the Handle

- 1. Grasp the edge of the handle and pull it outward. This will rotate it.
- 2. Turn the handle to the vertical position and lower the instrument horizontally.
- 3. Pull the handle outwards, then lift up.

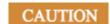

To replace the handle, pay attention to its orientation. It will be damaged if placed in the wrong direction

# 1.5 Connecting the Power Cord

Connect power cord of standard accessories and ensure that the power supply is under normal power supply.

### **AC Power Input Level**

The AC input on the rear of the instrument is a general AC input. It accepts nominal line voltages in the range of 100 VAC to 240 VAC. 50 Hz or 60 Hz required.

Note: When the AC input of 1500W model is 110VAC, the output power is derated to 850W

### Categories of Power Lines

Select from the flowing schedule of power cord specifications an appropriate power cord that matches the voltage for the area in which you use the

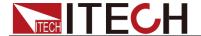

instrument. If the power cord included in the instrument you purchased doesn't match the voltage, contact the dealer or manufacturer for change.

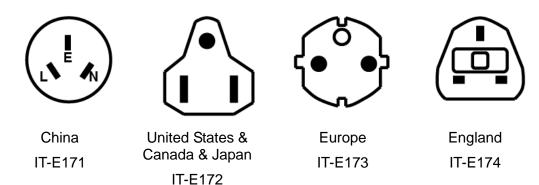

# 1.6 Connecting the DUT

### **WARNING**

- Before connecting DUT, be sure to switch off the instrument.
- If the DUT is a battery, do not short-circuit the battery. Shorted battery can cause serious injury.
- It is recommended to connect a fuse in series between the power supply and the battery when testing the battery to prevent short circuit caused by any case.
- Before connecting the test lines, please confirm the maximum current that the test lines can withstand.
- During wiring, check that the anode and cathode of the test lines are properly and tightly connected; anode ON and cathode OFF are prohibited.
- If the object to be tested is a battery, when wiring, please take measures to prevent reverse connection of the battery and prevent sparks.
- Ensure that the output terminals are either insulated or covered using, the safety covers provided, so that no accidental contact with lethal voltages can occur.
- Dangerous voltages may be present on the output terminals from external energy sources such as batteries. The external energy source must be disconnected before touching the output or sense terminals.

The front and rear panels of this series power supply can be connected to the DUT. The maximum output current of the front panel terminals is 10A. If the current to be tested exceeds 10A, please be sure to connect the rear panel output terminals.

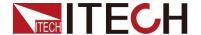

### Local Measurement

The instrument is local output by default, that is, the Menu > System > Source > Remote Sense function is Off.

To use local measurement, connect the DUT as shown in the figure below.

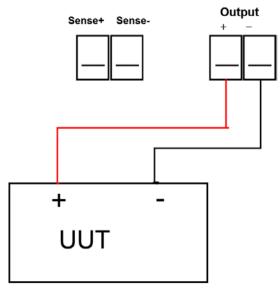

### Remote Measurement Function (Sense)

Menu > System > Source > Remote Sense is set to On to indicate that the remote measurement function is enabled, and connect the DUT as shown in the figure below.

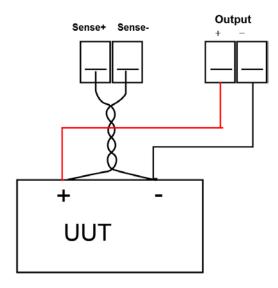

### **NOTE**

To ensure the stability of the system, use armored twisted-pair cables between the remote sense terminals and the DUT. Pay attention to the positive and negative poles when wiring, otherwise it will damage the instrument. When the remote measurement function is turned on, don't leave the sense terminal unconnected.

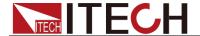

# 1.7 Options Introduction

### Note

The following optional accessories provided by the company are sold separately, and users need to purchase them separately according to their needs.

Users can purchase accessories for IT-N6900 series instruments separately, including the following two purposes:

### 1. Extended Interface

The optional interface expansion slot provided on the rear panel of the IT-N6900 series instrument can be flexibly expanded according to the user's needs, and different interface cards can be selected to achieve different functions. Interface types include communication interface and external analog interface.

Attention: The communication expansion interfaces IT-E176 and IT-E177 do not support hot-swapping and must be inserted into the board with the power down and then powered up.

### IT-E177 RS232+Analog interface

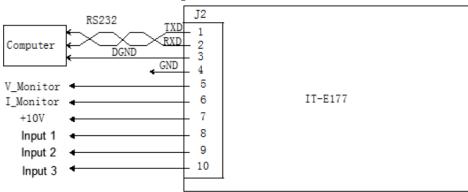

| Pins | Description                                                                                                    |
|------|----------------------------------------------------------------------------------------------------|
| 1    | RS-232 TXD pin for transmitting data.                                                                                                    |
| 2    | RS-232 RXD pin for receiving data.                                                                                                    |
| 3    | RS–232 DGND pin for grounding.                                                                                                    |
| 4    | Ground terminal, that is, the negative terminal of pin 5 to pin 10.                                                                                                    |
| 5    | Voltage monitoring terminal. It can output a voltage of 0 to 10V to monitor the output voltage from 0 to full scale.                                                                                                    |
| 6    | Current monitoring terminal. It can output a voltage of 0 to 10V to monitor the output current from 0 to full scale.                                                                                                    |
| 7    | Reference voltage (10V) test terminal. The accuracy is 0.03%. You can use a multimeter to measure this pin. When the output voltage of the pin is in the range of 10 $\pm$ 0.03%*10, it indicates that the accessory is functioning normally. Otherwise, the function is abnormal and cannot be used. |
| 8    | Terminals for external analog function. For details, see                                                                                                    |
| 9    | Analogue Function (Ext-Program) (Optional).                                                                                                    |
| 10   | Reserved terminal                                                                                                    |

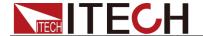

### • IT-E176 GPIB Interface

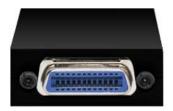

### 2. Cabinet Installation

IT-N6900 series power supplies can be installed on standard 19-inch brackets. ITECH has prepared the IT-E158 bracket as a mounting kit for users.

The accessories models are listed in the following table:

| Equipment name                  | Model   | Description                                                                                                    |  |
|---------------------------------|---------|----------------------------------------------------------------------------------------------------|--|
| GPIB communication card         | IT-E176 | Select this accessory when the user uses the GPIB interface to enable the remote operation function.                                                                |  |
| RS-232/External analog card     | IT-E177 | When users use functions such as RS-232 interface and external analog, choose this accessory.                                                                       |  |
| Cabinet<br>Mounting<br>Brackets | IT-E158 | Select this mounting kit when the instrument is mounted on a cabinet. For the detailed introduction of cabinet installation, please refer to "IT-E158 User Manual". |  |

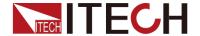

# **Chapter2 Quick Reference**

This chapter briefly introduces the front panel, rear panel, keyboard key functions and screen display functions of the IT-N6900 series power supply, so as to ensure that you can quickly understand the appearance, structure and key functions of the power supply before operating the power supply, so as to help you make better use of this series of power supplies.

### 2.1 Brief Introduction

The IT-N6900 series is a single output programmable DC power supply. This series of programmable DC power supplies can realize the combined output of various voltages and currents at a fixed power. A single power supply can meet the test of high voltage and low current or high current and low voltage, which greatly saves you cost and space.

IT-N6900 series power supply is also equipped with standard USB/LAN communication interface, optional RS232 & external analog, GPIB interface, widely used in DC-DC power modules, battery charging and sensors and other testing fields. The main features and benefits are as follows:

- 4.3" HD LCD
- Voltage: 60V, 150V
- Power: 850W, 1500W, wide range output
- Two current ranges, 1µA current resolution
- Lower ripple and noise
- Faster voltage rise and fall
- With CC, CV priority, suitable for a variety of DUT's
- Trend analysis, monitor the voltage, current and power of the DUT in time
- Remote Sense function
- Support OVP, UVP, OCP, OPP, OTP, F oldback protection function
- Built-in USB/LAN/Digital IO communication interface, optional GPIB/RS232/analog IO

| Model    | Voltage | Current | Power   |
|----------|---------|---------|---------|
| IT-N6952 | 60V     | 25A     | 850W    |
| IT-N6962 | 60V     | 25A     | 1500W*1 |
| IT-N6953 | 150V    | 10A     | 850W    |
| IT-N6963 | 150V    | 10A     | 1500W*1 |

<sup>\*1</sup> At 110Vac input, the power is 850W

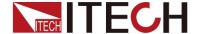

### 2.2 Front-Panel Overview

The front panel of IT-N6900 is introduced as follows.

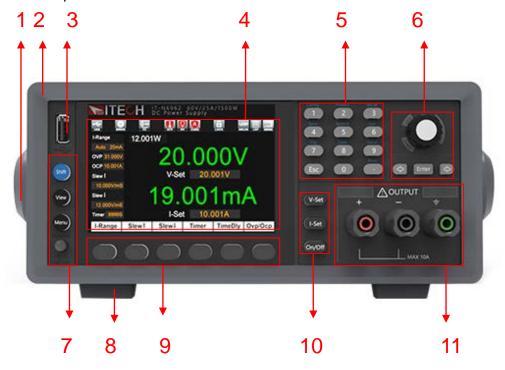

- 1. Handle (removable)
- 2. Rubber shock absorber (front)
- 3. U disk is inserted into the interface, which can realize screen capture and data record saving
- 4. 4.3" HD LCD
- 5. Numeric keys (compound function) and ESC escape key
- 6. Pressable pulsating knob, left and right direction keys, Enter key
- 7. Shift compound key, View switch key, Menu key and power switch
- 8. Foot (removable)
- 9. The function keys corresponding to the menu at the bottom of the screen (different menus are displayed on different screens)
- 10. V-set, I-set, On/Off output switch key
- 11. Output terminals (front panel terminals are used to facilitate wiring, but the maximum current can only be 10A)

# 2.3 Keyboard Introduction

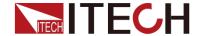

The key descriptions are as follows:

| Key<br>name | Function Description                                                                                                    |  |  |
|-------------|----------------------------------------------------------------------------------------------------|--|--|
| Shift       | Compound keys, used in combination with other keys to achieve compound menu settings                                                |  |  |
| View        | View switch button. In any interface, press the <b>[View]</b> key to switch between the Meter interface and the Recorder interface. |  |  |
| Menu        | Menu function keys                                                                                                    |  |  |
| Power       | Power switch button                                                                                                    |  |  |
| 0-9         | Numeric input keys                                                                                                    |  |  |
| $\odot$     | decimal point                                                                                                    |  |  |
| Esc         | Cancel/Return key                                                                                                    |  |  |
| Shift+1     | Config menu shortcut keys                                                                                                    |  |  |
| Shift+2     | Protect function shortcut keys                                                                                                    |  |  |
| Shift+3     | Recall function shortcut key to recall a stored system parameter setting value                                                      |  |  |
| Shift+4     | Save function shortcut key to store system parameter settings.                                                                      |  |  |
| Shift+5     | System menu shortcut keys                                                                                                    |  |  |
| Shift+6     | List function shortcut keys                                                                                                    |  |  |
| Shift+7     | The Trig function shortcut key is used to set the trigger under the sequence operation List work                                    |  |  |
| Shift+8     | The Lock function shortcut key is used to lock the panel keys.                                                                      |  |  |
| Shift+9     | The local toggle key returns the power supply from remote mode to local mode.                                                       |  |  |
| Shift+      | Shift + screen print key, please insert the U disk in FAT 32 format before use.                                                     |  |  |
| V-set       | Voltage setting key, set the output voltage value of the power supply.                                                              |  |  |
| I-set       | Current setting key, set the output current value of the power supply.                                                              |  |  |
| On/Off      | The output on/off key is used to control the output state of the power supply.                                                      |  |  |

# 2.4 Status Bar Indicator Description

Status bar indicator and descriptions are as follows:

| Indicator | Description                                  | Indicator | Description                          |
|-----------|----------------------------------------------|-----------|--------------------------------------|
| USB       | U disk inserted                              | 大IST      | LIST is running                      |
| SENSE     | Sense remote measurement function is enabled | ©<br>LIST | LIST runs waiting for trigger status |
| -WM-      | External analog control function is enabled  | CV        | Power supply works in CV mode        |

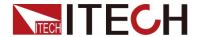

| cc    | The power supply works in CC mode                                              | O V      | OVP overvoltage protection   |
|-------|--------------------------------------------------------------------------------|----------|------------------------------|
| DOREM | The device is under remote control                                             | A        | OCP overcurrent protection   |
| OTP   | OTP over temperature protection                                                | Lock     | Keyboard lock function is on |
| ERROR | Communication error, such as the communication port receives the wrong command | ⊕<br>off | output off state             |

# 2.5 Rear Panel Introduction

The rear panel of IT-N6900 is introduced as follows.

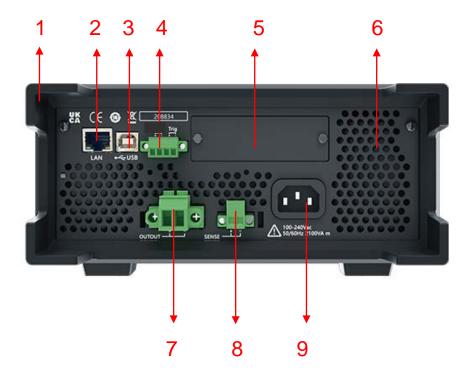

- 1. Rubber shock absorber (rear)
- 2. LAN communication interface
- 3. USB communication interface
- 4. Inhibit (inhibit output) and trigger function terminals
- 5. Reserved ports for optional interface cards
- 6. Heat dissipation window (air outlet)

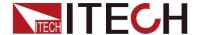

- 7. DC output terminal (rated current output terminal)
- 8. Remote measurement terminal (Sense)
- 9. AC power input socket

### 2.6 Introduction of Side Air Holes

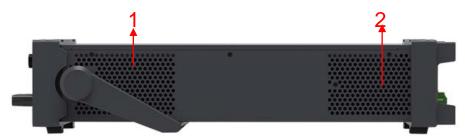

- 1. Air inlet
- 2. Air outlet

### 2.7 Power-on Selftest

A successful selftest indicates that the purchased power product meets delivery standards and is available for normal usage.

Before operation, please confirm that you have fully understood the safety instructions.

### WARNING

- To avoid burning out, be sure to confirm that power voltage matches with supply voltage.
- Be sure to connect the main power socket to the power outlet of protective grounding. Do not use terminal board without protective grounding. Before operation, be sure that the power supply is well grounded.
- To avoid burning out, pay attention to marks of positive and negative polarities before wiring.

### Selftest Steps

The normal self-test process of the power supply is as follows:

1. Connect the power cord correctly, press the power button to turn on the power.

Power supply self-test.

2. After the power supply self-test is completed, the screen displays the following information about the output voltage and current status.

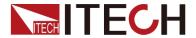

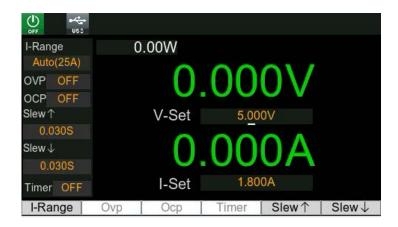

### **Error Information References**

The following error information may occur when an error occurs during Power On self-test:

- If the EEPROM was damaged, the VFD will display "EEPROM FAIL".
- If the last power status in EEPROM is lost, then VFD will display "SYST LOST".
- If the calibration data in EEPROM is lost, then VFD will display "CAL LOST".
- If the factory calibration data in EEPROM is lost, and then the VFD will display "FACT LOST".

When the above prompt message appears, it is recommended that you return to the factory for overhaul.

### **Exception Handling**

If the power supply can not start normally, please check and take measures by reference to steps below.

- 1. Check whether the power cord is correctly connected and confirm whether the power supply is powered.
  - Correct wiring of power cord => 2
  - Incorrect wiring of power cord => Re-connect the power cord and check whether the exception is removed.
- 2. Check whether the power in On. Power key is under "To On status. Yes => 3
  - No => Please check the Power key to start power and check whether the exception is removed.
- 3. If the power supply still cannot be turned on normally, please contact ITECH after-sales technical support.

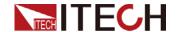

# **Chapter3 Function and Features**

This chapter will describe the functions and characteristics of the power supply in detail.

# 3.1 Switching of Local/Remote Operation Modes

The power supply provides two modes of operation, local operation and remote operation. Switching between the two operating modes is possible through communication commands. Power initialization mode defaults to local operation mode.

- Local operation mode: use the buttons on the power supply body to perform related operations.
- Remote operation mode: The power supply is connected to the PC, and the related operations of the power supply are performed on the PC. When the power supply is in remote operation mode, except for the [Shift] + [9] (Local) keys, other keys on the panel have no effect. It is possible to switch to local operating mode with the [Shift] + [9] (Local) keys. When the operating mode is changed, the output parameters of the power supply will not be affected.

# 3.2 Output On/Off Operation

You can control the output switch of the power supply by pressing the On/Off key on the front panel. The On/Off key light is on, indicating that the output is turned on, and the On/Off key light is off, indicating that the output is turned off. When the power is on, the working status sign (CV/CC) on the screen will be lit.

**∭** Note

After the power supply is connected to the DUT, press the On/Off key to turn on the output. If the power supply has no output after the output is turned on, please check the voltage and current setting values, please set both the voltage and current to non-zero values, and then turn on the output.

# 3.3 Power CC/CV State Switching

The output voltage of the power supply and the resistance of the load determine the output current. Only when the output current is lower than the set current limit, the power supply outputs in constant voltage CV mode, and it is indicated by CV status.

If the output current is limited by the current set value or rated current, the power supply will switch to constant current CC mode output, and it will be indicated by the CC status.

The voltage and current output of IT-N6952 and IT-N6953 models are also

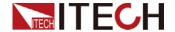

controlled by power. Due to the mutual influence of voltage, current and power limit, take IT-N6952 (60V/25A/850W) as an example, when the set voltage value is 10V, the current value is 10A, and the output power is 100W at this time; when the voltage value is set to 60V and the current value is 20A, at this time, due to the limitation of the rated power of 850W, the actual output power is 850W, the power supply switches between CC and CV states according to the current in the actual loop

### 3.4 Meter Interface

After the power is turned on, the following interface is displayed:

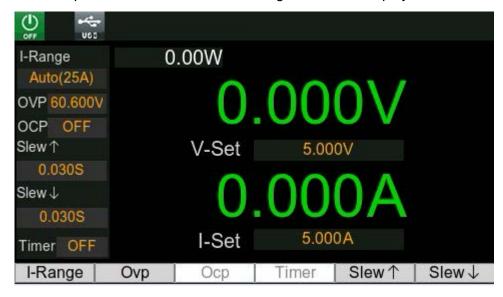

### Voltage Setup

The voltage setting range is from 0V to the maximum output voltage value. When the **[V-set]** key is pressed, the key light will be lit, and the voltage setting operation can be performed at this time. The following methods can be used to set the output voltage value through the front panel.

- After the power is turned on, press the [V-set] key, use the left/right direction keys to adjust the cursor to the specified position, and rotate the knob to adjust the voltage setting value.
- After the power is turned on, press the [V-set] key and the [0] to [9] number keys and then press the [Enter] key to set the voltage value.

### Current Setup

The range of current setting is between 0A and full rated output current. When the [I-set] key is pressed, the key light will be lit, and the current setting operation can be performed at this time. The following methods can be used to set the output current value through the front panel.

- After the power is turned on, press the [I-set] key, use the left/right direction keys to adjust the cursor to the specified position, and rotate the knob to adjust the current setting value.
- After the power is turned on, press the [I-set] key and the [0] to [9] number

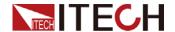

keys and then press the [Enter] key to set the current value.

### I-Range / OVP / OCP / Timer / Slew ↑ / Slew ↓

Press the button corresponding to each function at the bottom of the screen to quickly set the current range, OVP protection, OCP protection, Timer function, voltage/current rising slope, voltage/current falling slope.

The settings here are the shortcut settings in the **Config** menu and the **Protect** menu under the **Menu**. If you need more parameter settings, please enter the **Config** menu and the **Protect** menu to set.

Among them, OVP, OCP and Timer are OFF by default. At this time, the corresponding function at the bottom of the screen is displayed in gray. You need to enter the **Config** menu and **Protect** menu to set the corresponding function to ON, and then set the corresponding parameter value in the **Meter** interface.

### 3.5 Recorder Interface

The Recorder function realizes trend graph analysis, monitors the voltage, current, and power curves of the object to be tested for a long time, and can save the data during the test to the U disk in real time. The supported file formats are .csv and .Tdms.

Go to **Menu** > **Recorder** and the interface will display as follows:

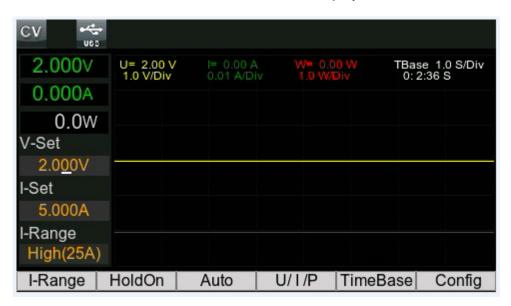

- I-Range: Current range switching
- HoldOn / HoldOff: Pause/continue curve drawing
- Auto: The waveform scale is adaptive, according to the actual output voltage/current/power value, the waveform display is automatically adjusted to an appropriate scale.

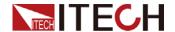

- U / I / P: The resolution of the voltage, current, and power waveform display, that is, the voltage, current, and power values represented by each grid of the Y-axis. The setting method is: first press the button at the bottom of the screen to switch the U / I / P option, then turn the knob or press the left / right direction keys to adjust the value.
- TimeBase: Time base resolution adjustment, that is, the time represented by each division of the X axis.
- Config: Recorder function configuration menu, the specific parameters are as follows:
  - Line Config: Set whether the voltage waveform (L1/Volt), current waveform (L2/Curr), and power waveform (L3/Pow) are displayed in the Recorder interface. If set to On, the corresponding waveform will be displayed. If set to Off, it will not be displayed.
  - Advance Config: Save the real-time collected data to the U disk, and the file formats can be .csv and .Tdms.

# 3.6 System Interface

The System menu contains the settings for the following functional parameters of the power supply, which are described as follows:

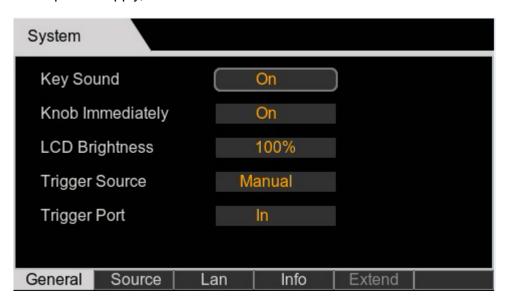

The parameter setting method is as follows:

- 1. Press the corresponding button at the bottom of the screen to switch to the corresponding page, such as General.
- 2. In the General interface, turn the knob or press the left/right direction keys to adjust the cursor on the specified parameter.
- 3. Press [Enter] to enter the parameter modification state.
- 4. Adjust the parameter value by turning the knob or pressing the left/right direction keys.

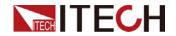

## 5. Press [Enter] to confirm the modification.

|         |                | OFF      | Set no sound when pressing the keyboard                                                                                                    |  |  |
|---------|----------------|----------|----------------------------------------------------------------------------------------------------|--|--|
|         | Key Sound      | ON       | Make a sound when you press the keyboard                                                                                                    |  |  |
|         |                | OIV      | Setting the pulsation knob adjustment does                                                                                                    |  |  |
|         | l., .          | OFF      | not take effect immediately, and needs to                                                                                                    |  |  |
|         | Knob           |          | manually press the [Enter] key to take effect.                                                                                                    |  |  |
|         | Immediately    | ON       | Set the pulsation knob adjustment to take                                                                                                    |  |  |
|         |                | ON       | effect immediately.                                                                                                    |  |  |
|         | LCD Brightness |          | To adjust screen brightness:10%~100%                                                                                                    |  |  |
|         |                | Manual   | The trigger method is [Shift] + [7] key trigger                                                                                                    |  |  |
| General | Trigger Source | Bus      | The trigger mode is *TRG command trigger                                                                                                    |  |  |
|         |                | External | Trigger mode is external signal trigger                                                                                                    |  |  |
|         |                | In       | The signal direction of the Trig pin is the inpusional, that is, when the Trig pin receives a low-level trigger signal, the instrument performs a trigger operation.                                                                                                    |  |  |
|         | Power-On Setup | Out      | The signal direction of the Trig pin is the output signal, that is, when the instrument receives a panel key or command trigger, it outputs a low-level signal through the Trig pin.                                                                                                    |  |  |
|         |                | Reset    | Set the parameters to the system defaults when the power is turned on.                                                                                                    |  |  |
|         |                | Last     | Set the parameters when the power is turned<br>on to the parameters at the last shutdown,<br>and the output state is the same as the state<br>before shutdown.                                                                                                    |  |  |
|         |                | Last+Off | Set the parameters when the power is turned<br>on to the parameters when the power was<br>turned off last time, and the output state is<br>OFF.                                                                                                    |  |  |
|         | Damata Canaa   | Off      | Sense switch off                                                                                                    |  |  |
| Source  | Remote Sense   | On       | Sense switch on                                                                                                    |  |  |
| Source  | Leak Circuit   | On       | Turn on the internal load.  When the output voltage is within 30V, the absorption current is about 200mA, and if the output voltage is above 30V, the power absorption is about 10W.                                                                                                    |  |  |
|         |                | Off      | Turn off the internal load.                                                                                                    |  |  |
|         | On Delay       |          | Output turn on delay time. Setting range:                                                                                                    |  |  |
|         |                |          | 0~9999, step 0.001. Unit: seconds.  Output off delay time. Setting range: 0~9999,                                                                                                    |  |  |
|         | Off Delay      |          | step 0.001. Unit: seconds.                                                                                                    |  |  |
|         | Ponet          | No       | Keep the original menu settings unchanged                                                                                                    |  |  |
|         | Reset Yes      |          | Restore factory defaults                                                                                                    |  |  |
| Lan     | Mode           |          | <ul> <li>Auto:Automatically set IP address and other information</li> <li>Manual: Manually set the IP address and other information. After selecting Manual, the following editable setting items will appear.</li> <li>IP: IP address settings</li> <li>Mask: Subnet mask setting</li> <li>Gateway: Gateway address setting</li> </ul> |  |  |
| Info    | Product Model  |          | Instrument model                                                                                                    |  |  |

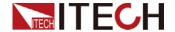

|        | SN                                                                                                    | Instrument serial number    |  |  |
|--------|----------------------------------------------------------------------------------------------------|-----------------------------|--|--|
|        | Soft Version                                                                                                    | Instrument software version |  |  |
|        | MAC                                                                                                    | Instrument MAC address      |  |  |
|        | Hardware Version                                                                                                    | Instrument hardware version |  |  |
| Extend | The setting menu after the optional communication interface card (IT-E177 or IT-E176) is inserted, please refer to the corresponding function introduction for specific parameters. |                             |  |  |

# 3.7 Config Interface

The Config interface contains the parameter settings of the following power functions, which are described as follows:

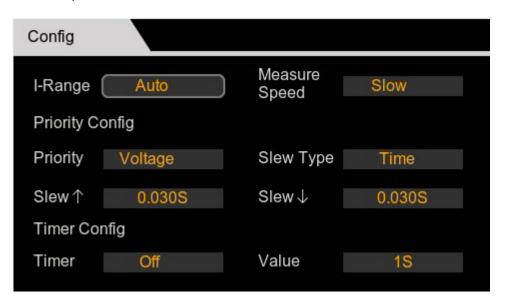

|                                         | Coor coloction of current maccurement value                                               |  |  |  |  |
|-----------------------------------------|-------------------------------------------------------------------------------------------|--|--|--|--|
|                                         | Gear selection of current measurement value:                                              |  |  |  |  |
| I-Range                                 | AUTO: Automatically switch the current measurement gear                                   |  |  |  |  |
| - · · · · · · · · · · · · · · · · · · · | HIGH: Current high gear                                                                   |  |  |  |  |
|                                         | LOW: Current small gear                                                                   |  |  |  |  |
|                                         | Choice of measurement speed:                                                              |  |  |  |  |
| Measure                                 | Fast: high speed                                                                          |  |  |  |  |
| Speed                                   | Medium: Medium speed                                                                      |  |  |  |  |
| •                                       | Slow: slow                                                                                |  |  |  |  |
| Driority                                | Voltage: CV priority                                                                      |  |  |  |  |
| Priority                                | Current: CC priority                                                                      |  |  |  |  |
|                                         | Set the units for the slope:                                                              |  |  |  |  |
| Slow Type                               | Time: Slope in seconds                                                                    |  |  |  |  |
| Slew Type                               | Slew Rate: Select <b>Voltage</b> or <b>Current</b> according to <b>Priority</b> , and the |  |  |  |  |
|                                         | slope unit is <b>V/ms</b> or <b>A/ms</b> .                                                |  |  |  |  |
|                                         | 根 Set the rising slope of the voltage/current according to the selected                   |  |  |  |  |
|                                         | CV/CC priority mode.                                                                      |  |  |  |  |
| Slew ↑                                  | When <b>Slew Type</b> is <b>Time</b> , the setting range is 0.001~9.999;                  |  |  |  |  |
| ·                                       | When Slew Type is Slew Rate, the range that can be set is different                       |  |  |  |  |
|                                         | for different models.                                                                     |  |  |  |  |
|                                         | Sets the voltage/current falling slope according to the selected CV/CC                    |  |  |  |  |
| 01                                      | priority mode.                                                                            |  |  |  |  |
| Slew ↓                                  | When <b>Slew Type</b> is <b>Time</b> , the setting range is 0.001~9.999;                  |  |  |  |  |
|                                         | When <b>Slew Type</b> is <b>Slew Rate</b> , the range that can be set is different        |  |  |  |  |

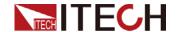

|    |     | for different models.                                                                                                    |
|----|-----|----------------------------------------------------------------------------------------------------|
| Ti | mer | Output timer settings: Off: Turn off the output timer On: Turn on the output timer, and also need to set the number of seconds of the timer, the setting range is 1~9999, and the step is 1S. |

### 3.8 List Interface

The List interface provides functions such as custom waveform editing, running, import/export, etc. The details are as follows:

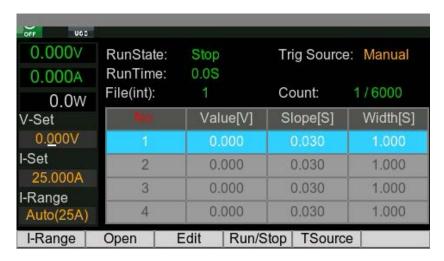

### Interface Introduction

I-Range: Set the current gear

Open: Select/open List file

- Internal: Select the List file saved in the internal memory of the instrument. The save address is 1~10, that is, up to 10 files can be saved.
- USB: Select the List file stored in the root directory of the external U disk (the U disk is plugged in on the front panel).

Note: The List file stored in the root directory of the USB flash drive must be in .csv format, and the file must meet the template requirements. Users can save a List file template to the root directory of the U disk through Edit > Save As > USB, so that the .csv file can be edited on the computer later, and the edited .csv file can be re-imported into the instrument for running.

Edit: Edit List file

Run / Stop: Run/stop List

TSource: Set the trigger source

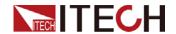

### **Edit List**

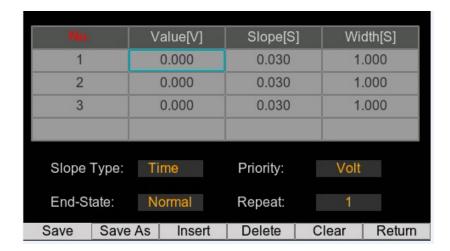

The method of editing the List file is described as follows:

1. After entering the List editing interface, press the **[Esc]** key to exit the cursor (blue box) to the position shown in the figure below, namely the waveform editing area.

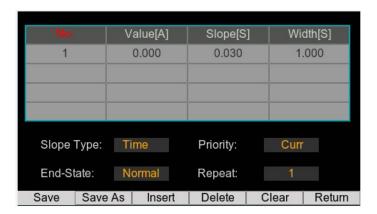

- Rotate the knob or press the left/right arrow keys, select **Priority**, set CC or CV priority.
- 3. Set several other parameters in the same way.
  - Slope Type: unit of slope
  - End-State: The state after the List has finished running
    - Normal: Return to the voltage and current settings before the List operation, and the output is still on.
    - Last: Stays at the voltage/current setting of the last Step of the List, and the output is still on.
    - Off: Turn off the output after the run is complete.
  - Repeat: Number of cycles of List, setting range: 1~65535

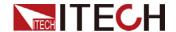

Press the key below [Insert] to insert a line of data, and the cursor is in the waveform editing area.

Note: Supports up to 100 rows of data, that is, 100 Steps.

Several other screen buttons are introduced as follows:

- Delete: Delete the currently selected row of data.
- Clear: Clear the data in the currently edited List waveform editing area.
- Return: Return to the main interface of List.
- 5. Rotate the knob or press the left/right direction keys to select a parameter of a Step, and press [Enter] to enter the editing state..
- 6. Press the numeric keys or turn the knob to set the Step, and press [Enter] to confirm the modification.
- 7. After editing the entire List, press [Save As] to select the address to save to the instrument or save to an external U disk.

### Run List

- 1. On the main interface of List, press the **[Open]** key to enter the List file storage area.
- 2. Turn the knob, select the previously edited List file, and press **[Enter]** to load.
- 3. Press the [Run / Stop] key to run the selected List file.

At this time, the mark of List waiting to be triggered appears at the top of the screen.

4. Turn on [On/Off].

At this time, the instrument outputs according to the settings of V-set and I-set in the main interface of List.

Note: If the object to be tested has been connected at this time, pay attention to whether the set voltage and current values match the actual test requirements.

5. Trigger List to run according to the set Tsource.

# 3.9 Factory Interface

Factory is the factory menu, in order to facilitate troubleshooting and problem analysis, in case of troubleshooting, please operate under the guidance of ITECH technical support.

# 3.10 Save/Recall Operation

The power supply can save some commonly used parameters in 6×10 groups of non-volatile memory, which can be easily and quickly taken out by users. You can use the compound keys [Shift] + [4] (Save) and [Shift] + [3] (Recall) on

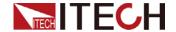

the front panel, or the Save and Recall functions in the Menu menu, or the SCPI commands \*SAV, \*RCL to achieve save/recall operations

Storage contents include: V-set voltage setting value, I-set current setting value, CC/CV priority, voltage/current rising slope, voltage/current falling slope.

### Save Operation

1. Enter the Save interface through the compound keys [Shift] + [4] (Save) or through the Menu menu.

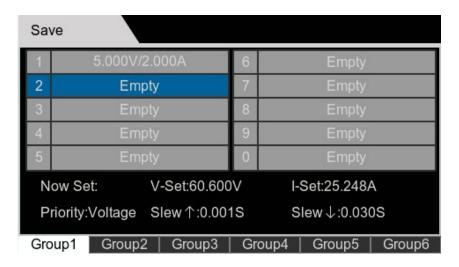

- 2. Press the button corresponding to Group at the bottom of the screen and select the saved group name.
- 3. Press 0~9 number keys or rotate the knob to select the corresponding save address.
- 4. Press **[Enter]** to store the preset parameters of power supply in the specified storage area.

### **Recall Operation**

1. Enter the Recall interface through the compound key [Shift] + [3] (Recall) or through the Menu menu.

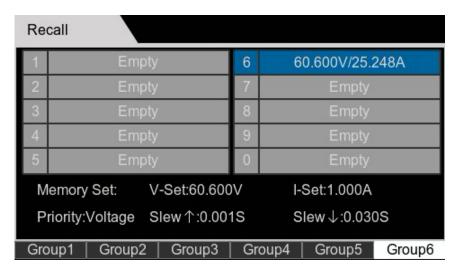

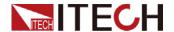

- 2. Press the button corresponding to the Group at the bottom of the screen, and select the group name where the recalled parameter is located.
- 3. Press the number keys 0~9 or rotate the knob to select the corresponding recalled address.
- 4. Press [Enter] to recall the parameters of the specified area.

### 3.11 Protect Interface

The IT-N6900 series power supply supports comprehensive protection functions. The interface is described as follows:

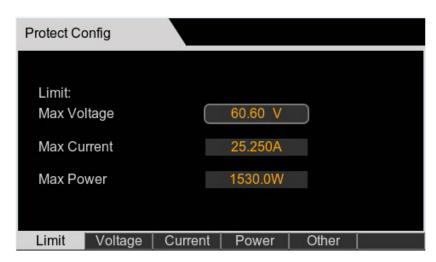

|         | Set the limit values of voltage, current and power to avoid incorrect settings of output voltage, output current and output power in any interface. |                                  |                                                     |  |
|---------|----------------------------------------------------------------------------------------------------|----------------------------------|-----------------------------------------------------|--|
| Limit   | Max Voltage: Voltage limit                                                                                                    |                                  |                                                     |  |
|         | Max Current: Current limit                                                                                                    |                                  |                                                     |  |
|         | Max Power: power limit                                                                                                    |                                  |                                                     |  |
|         | Sets the overvoltage or undervoltage protection of the voltage.                                                                                     |                                  |                                                     |  |
|         | OVP                                                                                                    | Over voltage protection function |                                                     |  |
|         |                                                                                                    | Off                              | Disable OVP function (Def)                          |  |
|         |                                                                                                    | On                               | Enable the OVP function                             |  |
| Voltage |                                                                                                    | Value                            | OVP value                                           |  |
|         |                                                                                                    | 5.                               | Delay time of protection.                           |  |
|         | Delay                                                                                                    |                                  | Setting range: 0.000~10S, step 0.001S, default 10S. |  |
|         | UVP                                                                                                    | Undervoltage protection function |                                                     |  |
|         |                                                                                                    | Off Disable UVP function (Def)   |                                                     |  |

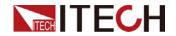

|         |                                                         | On                               | Enable UVP function                                                                                                    |  |
|---------|---------------------------------------------------------|----------------------------------|----------------------------------------------------------------------------------------------------|--|
|         |                                                         | Warm                             | The instrument warm-up time, which is set to prevent the voltage from reaching the protection value during the rising process and triggering the protection state. Because this transient condition should not be regarded as an undervoltage fault, and there is no need to trigger the protection mechanism.  Setting range: 0.00~30S, step 0.01S, default 30S |  |
|         |                                                         | Value                            | UVP value                                                                                                    |  |
|         |                                                         | Delay                            | Delay time of protection. Setting range: 0.000~10S, step 0.001S, default 10S.                                                                                                    |  |
|         | Set the current overcurrent or undercurrent protection. |                                  |                                                                                                    |  |
|         | ОСР                                                     | Overcurrent protection function  |                                                                                                    |  |
|         |                                                         | Off                              | Disable OCP function (Def)                                                                                                    |  |
|         |                                                         | On                               | Enable OCP function                                                                                                    |  |
|         |                                                         | Value                            | OCP value                                                                                                    |  |
|         |                                                         | Delay                            | Delay time of protection. Setting range: 0.000~10S, step 0.001S, default 10S.                                                                                                    |  |
|         | UCP                                                     | Undercurrent protection function |                                                                                                    |  |
|         |                                                         | Off                              | Disable the UCP function (Def)                                                                                                    |  |
| Current |                                                         | On                               | Enable the UCP function                                                                                                    |  |
| Current |                                                         | Warm                             | The instrument warm-up time, which is set to prevent the current from reaching the protection value during the rising process and triggering the protection state. Because this transient condition should not be considered an undercurrent fault, and there is no need to trigger the protection mechanism.                                                    |  |
|         |                                                         |                                  | Setting range: 0.00~30S, step 0.01S, default 30S                                                                                                    |  |
|         |                                                         | Value                            | UCP value                                                                                                    |  |
|         |                                                         | Delay                            | Delay time of protection.  Setting range: 0.000~10S, step 0.001S, default 10S.                                                                                                    |  |
| Power   | OPP                                                     | Over power protection function   |                                                                                                    |  |

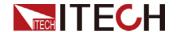

|        |           |                          |                                                                                                    | Disable the OPP function (Def) |                                                                               |  |
|--------|-----------|--------------------------|----------------------------------------------------------------------------------------------------|--------------------------------|-------------------------------------------------------------------------------|--|
|        |           | On                       |                                                                                                    | Enable the OPP function        |                                                                               |  |
|        |           |                          |                                                                                                    | Value                          | OPP value                                                                     |  |
|        |           |                          |                                                                                                    | Delay                          | Delay time of protection. Setting range: 0.000~10S, step 0.001S, default 10S. |  |
|        | Fold Back | Fold                     | back pr                                                                                                    | otection fund                  | ction. Default is Off.                                                        |  |
|        |           | o<br>fr                  | <ul> <li>If CC is selected, it means that when the<br/>operating mode of the instrument is switched<br/>from CV mode to CC mode, the instrument<br/>triggers the protection and the output is OFF.</li> </ul>                                                                                               |                                |                                                                               |  |
|        |           | р                        | After selecting CC, you also need to set the protection delay time. Setting range: 0.000~10, step 0.001S, default 0S.                                                                                                    |                                |                                                                               |  |
| Oth or |           | O<br>fr<br>tr<br>A<br>th | If CV is selected, it means that when the operation mode of the instrument is switched from CC mode to CV mode, the instrument triggers the protection and the output is OFF. After selecting CV, it is also necessary to set the protection delay time. Setting range: 0.000~10S, step 0.001S, default 0S. |                                |                                                                               |  |
| Other  |           |                          | Select Off to disable the foldback protection function.                                                                                                    |                                |                                                                               |  |
|        | Inhibit   | Inhib                    | hhibit output mode setting. Default is Off.                                                                                                    |                                |                                                                               |  |
|        | Mode      | p<br>o<br>s              | Select Latch, when the Inhibit pin on the rear panel receives a low-level signal, the output is off, and even if the pin receives a high-level signal, the output will not be restored, and must be manually turned on [On/Off].                                                                            |                                |                                                                               |  |
|        |           | р<br>0                   | Select Living, when the Inhibit pin on the rear panel receives a low-level signal, the output is off, and when it receives a high-level signal, the output is resumed.                                                                                                    |                                |                                                                               |  |
|        |           |                          | If Off is selected, the output state is not controlled by the Inhibit pin on the rear panel.                                                                                                    |                                |                                                                               |  |

# 3.12 Trigger Function

### Set Trigger Source

Menu > System > General > Trigger Source, this option is used to set whether the trigger signal is keyboard trigger, command trigger or external signal trigger during List operation.

If the option is Manual (default), the trigger signal is provided by the panel

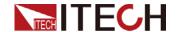

compound keys [Shift] + [7] (Trigger);

- If the option is Bus, it is command trigger mode (\*TRG trigger command);
- If the option is External, it is the external signal trigger mode, that is, if the
  Trig terminal on the rear panel receives a low-level signal once, it will
  trigger a List operation.

### Set the Signal Direction of the Trig Pin

Menu > System > General > Trigger Port, this option is used to set the signal direction of the Trig pin.

- Out: The signal direction of the Trig pin is the output signal, that is, when the instrument receives the panel key trigger or command trigger, it outputs a low-level signal through the Trig pin.
- In: The signal direction of the Trig pin is the input signal, that is, when the Trig pin receives a low-level trigger signal, the instrument performs a trigger operation.

This function is applicable to the List synchronization trigger of multiple IT-N6900, please refer to the following wiring.

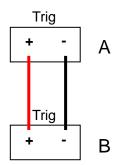

For example, the Trigger Port of Power A is set to Out, and the Trigger Source is Manual, the Trigger Port of Power B is set to In, and the Trigger Source is External. On the panel of power supply A, the **[Shift] + [7]** (Trigger) button triggers the execution of the List of power supply A. At this time, the Trig pin of power supply A outputs a low-level signal, which triggers the running of the List of power supply B.

# 3.13 Inner Load Switch Settings

Menu > System > Source > Leak Circuit When set to ON (default), it means that the inner load is turned on, and the Meter voltage will quickly drop to 0 after the output is Off. When the output voltage is within 30V, the absorption current is about 200mA, and if the output voltage is above 30V, the power absorption is about 10W.

When set to Off, it means to turn off the internal load, the Meter voltage will slowly drop to 0 after the output is Off.

If the DUT is a battery and Leak Circuit is set to ON, the power supply will discharge the battery with a current of about 200mA when the power supply is

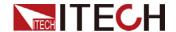

still connected to the battery after the output is OFF. Please disconnect the DUT and the power supply in time to avoid continuously discharging the battery.

# 3.14 Keyboard Lock Function

The instrument panel keys can be locked by the compound keys [Shift] + [8] (Lock) on the panel. At this time, the LOCK icon will be displayed at the top of the screen. Except for the [ON/OFF] key and the [Shift] key, all other keys are disabled, press this compound key again to cancel the lock.

# 3.15 Rear Panel Terminal Functions

#### Inhibit Function

Inhibit the output interface, short the Inhibit+ and Inhibit- interfaces to disable the power output.

**Menu > Protect > Other > Inhibit Set**, in Living mode, to restore, remove the wire between Inhibit+ and Inhibit-.

**Menu > Protect > Other > Inhibit Set** in Latch mode, to restore, remove the wire between Inhibit+ and Inhibit- and manually turn on **[ON/OFF]**.

### **Trigger Function**

External trigger signal output and input interface, when T-DIR in SYST SET is in In state, it can receive a low-level pulse signal as a trigger source; in Out state, when a trigger event occurs, the instrument can output a low-level pulse trigger signal.

# 3.16 External Analog Function (EXT-C SET) (optional)

This menu item is used to control whether to enable the external analog function. This function is not a standard configuration of the instrument, but a function selected by the user according to their needs. If the user does not select this function, this menu item will not be displayed.

The external analog function is to control the actual output voltage/current value of the instrument by inputting a voltage between -10V~10V to the specified pin, and limit the output of the voltage/current within the specified range.

The menu items and parameters corresponding to this function are introduced as follows:

| EXT-C SET | External analog function menu |                                                                                                    |
|-----------|-------------------------------|----------------------------------------------------------------------------------------------------|
|           | On / Off                      | <ul> <li>Function switch:</li> <li>On: When the external analog function is turned on, the channel parameters can't be set at this time.</li> <li>Off: Turn off the external analog function, you can set the channel parameters at this time.</li> </ul> |

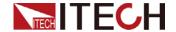

| CH1MX | Slope factor for channel 1 (programmed channel) |
|-------|-------------------------------------------------|
| CH1MB | Offset for channel 1 (programmed channel)       |
| CH2MX | Slope coefficient for channel 2 (upper channel) |
| CH2MB | Offset for channel 2 (upper channel).           |

- CV priority: The actual output voltage value Vset of the instrument will be adjusted according to the parameter setting of CH1 and the input voltage of the corresponding pin. At the same time, the current upper limit value Ilim will be adjusted according to the parameter setting of CH2 and the input voltage of the corresponding pin.
- CC priority: The actual output current value Iset of the instrument will be adjusted according to the parameter setting of CH1 and the input voltage of the corresponding pin. At the same time, the upper limit value of the voltage Vlim will be adjusted according to the parameter setting of CH2 and the input voltage of the corresponding pin.

# Analog Card Interface Introduction

The interface of the analog function is located on the optional IT-E177 board. The introduction of each pin is as follows.

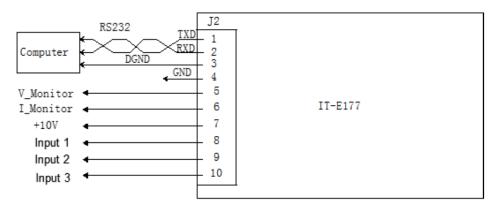

# Pins Description Ground terminal. Used to set the output voltage/current value, corresponding to CH1 in the menu. It is used to set the upper limit value of voltage/current, corresponding to CH2 in the menu. Note: Both pins 8 and 9 need to be connected, not only one of them.

10 reserved interface, no need to set.

## Analog Conversion Relationship Introduction

Taking the CH1 programming channel as an example, the user needs to calculate the values of Mx and Mb according to the following formulas, and then set these two values through the front panel keys (or SCPI remote commands) respectively.

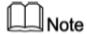

The parameter setting principles of Ch1 and Ch2 are the same, so they will not be repeated.

#### CV priority:

$$MX = \frac{V_{out2} - V_{out1}}{V_{in2} - V_{in1}}$$

$$MB = V_{out2} - MX * V_{in2}$$

#### • CC priority:

$$MX = \frac{I_{out2} - I_{out1}}{V_{in2} - V_{in1}}$$

$$MB = I_{out2} - MX * V_{in2}$$

| Name  | Description                                                                                          |
|-------|----------------------------------------------------------------------------------------------------|
| Vin1  | Enter the starting value of the voltage to pin 8. The setting range is: – 10~10V.                    |
| Vin2  | Enter the termination value of the voltage to pin 8. The setting range is: – 10~10V, and Vin2>Vin1.  |
| Vout1 | In CV priority mode, the initial value of the output voltage of the instrument.                      |
| Vout2 | In CV priority mode, the termination value of the output voltage of the instrument, and Vout2>Vout1. |
| lout1 | In CC priority mode, the initial value of the output current of the instrument.                      |
| lout2 | In CC priority mode, the termination value of the output current of the instrument, and lout2>lout1. |

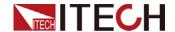

#### How to use

The following will take the CV priority mode as an example to introduce the steps.

- 1. Insert the IT-E177 board with the power down.
- 2. Refer to the figure below to complete the connection of the pins.

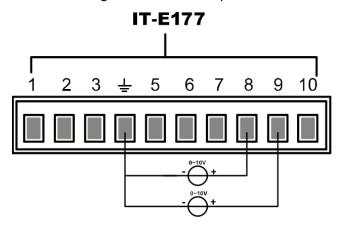

3. According to the conversion relationship of the above formula, calculate the MX and MB under the corresponding menu of CH1 and CH2 respectively.

Examples of data used in this manual are shown in the table below.

| Pins | Input<br>Voltage | Output<br>Voltage/Current | MX  | MB | Description                                                                                                |
|------|------------------|---------------------------|-----|----|----------------------------------------------------------------------------------------------------|
| 8    | Vin1 = 0         | Vout1 = 0                 | 5   | 0  | By inputting a voltage of 0V~10V to pin 8,                                                                 |
|      | Vin2 = 10        | Vout2 = 50                |     |    | the actual output voltage V-set of the instrument is controlled to be 0~50V.                               |
| 9    | Vin1 = 0         | lout1 = 0                 | 0.5 | 0  | By inputting a voltage of 0V~10V to pin 9,                                                                 |
|      | Vin2 = 10        | lout2 = 5                 |     |    | the upper limit I-lim of<br>the actual output<br>current of the<br>instrument is<br>controlled to be 0~5A. |

- 4. Power up the instrument.
- 5. Set the MX and MB of the corresponding pins.
  - a) Press the [Menu] key to enter the Menu menu interface.
  - b) Rotate the knob, select **System**, and press **[Enter]** to confirm. Enter the System function setting page.
  - c) Rotate the knob, select **Extend**, and press **[Enter]** to confirm.
  - d) Set EXT-C→On / Off to On, turn on the analog function switch.
  - e) Set the MX and MB of the corresponding pins according to step 2.
- 6. When the input voltage in pin 8 is 10, the output voltage set value V-set of

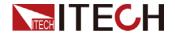

this instrument is 50V. The corresponding relationship conforms to the operation relationship of y=Mx+b.

7. When the input voltage in pin 9 is 10, the upper limit of the output current I-lim of the instrument is 5A.

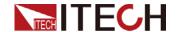

# **Chapter4** Remote Control

IT-N6900 series power supplies have two built-in communication interfaces: USB and LAN. The user can choose any one to communicate with the computer.

# 4.1 USB Interface

The USB interface is located on the rear panel of the instrument, and the user can connect the instrument and the computer through a cable with both USB ports (one end is USB A type interface and the other end is USB B type interface).

This series of power supply USB interfaces include the following two types, which do not need to be set in the menu, and can be operated remotely after installing the driver and connecting the USB communication cable.

- TMC: USB\_TMC type interface, you need to install the NI-VISA driver adapted to the computer operating system version. Please download the driver from the NI official website. After the driver is installed successfully, it will be recognized as the USB device address in the computer device manager.
- VCP: Virtual serial port. The Win7 version of the operating system needs to install the supporting driver. Please download the driver from the ITECH official website or contact the ITECH technical support personnel to obtain it. The operating system of Win10 and above does not need to install the driver. Recognized as a COM port in the computer's device manager.

# 4.2 GPIB Interface (optional)

The GPIB (IEEE-488) interface is located on the IT-E176 communication card. When connecting to the computer, use the GPIB interface cable to connect the GPIB interface to the GPIB card on the computer. Be sure to make full contact and tighten the screws.

#### **GPIB** Configuration

Each device on the GPIB interface must have a unique integer address between 1 and 30. Your computer's GPIB interface card address must not conflict with any instrument on the interface bus. This setting is non-volatile; it does not change due to \*RST.

When you purchase the interface accessory and successfully insert it into the corresponding position on the rear panel of the instrument, the menu item that can change the GPIB address will appear in the System menu (System). The specific operation steps are as follows:

1. Make sure that the power switch of the instrument is turned off, that is, the instrument is in the state of Power Off.

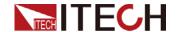

- 2. Insert the separately purchased GPIB interface card into the card slot on the rear panel of the instrument.
- Connect the instrument to the computer through the GPIB interface cable.
   After the connection is successful, turn on the power switch of the instrument.
- 4. Press [Menu] on the front panel to enter the menu interface.
- 5. Rotate the knob, select **System**, and press [Enter].
- 6. Select Extend > GPIB.
- 7. Press the numeric keys to set the GPIB address, and press [Enter].

## 4.3 LAN Interface

When the user uses the LAN interface to communicate with the PC, the user should refer to the following contents to connect and configure the LAN interface. The LAN interface of this instrument conforms to the LXI standard.

#### Connection Interface

Connecting the Interface Use the following steps to quickly connect the instrument to a local area network and configure it. Two typical LAN interface systems are described below: private network and site network.

#### Connect to private LAN

A private LAN is a network in which LAN-enabled instruments and computers are directly connected. They are typically small, with no centrallymanaged resources. When connected to a computer, a standard network cable can be used to connect directly to the computer via the LAN interface.

#### Connect to site LAN

A site LAN is a local area network in which LAN-enabled instruments and computers are connected to the network through routers, hubs, and/or switches. They are typically large, centrally-managed networks with services such as DHCP and DNS servers. When connected to a computer, a network cable can be used to connect to the router, and the computer is also connected to the router.

# Note

When using one crossover cable to connect PC directly, the gateway address of the instrument should be consistent with that of the PC, and the IP address should be at the same network segment with the PC's IP address.

When the instrument and computer are connected to the router, an independent IP address must be assigned for the instrument.

## Configure LAN Interface Parameters

This series of power supplies supports the configuration of the following LAN communication parameters:

MODE: Set IP mode

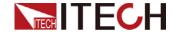

- Automatically configure instrument address (Auto): If checked, the instrument will first try to obtain an IP address from a DHCP server. If a DHCP server is found, the DHCP server will assign the instrument an IP address, subnet mask, and default gateway. If a DHCP server is not available, the instrument attempts to obtain an IP address using AutoIP. AutoIP automatically assigns IP addresses, subnet masks, and default gateways on networks without a DHCP serve.
- Manually configure the instrument address (Manual): The method is to set the following parameters of the instrument, the settings of these parameter values are only displayed when Manual is selected.
- IP: This value is the Internet Protocol (IP) address of the instrument. An IP address is required for all IP and TCP/IP communications with the instrument. An IP Address consists of 4 decimal numbers separated by periods. Each decimal number ranges from 0 through 255 with no leading zeros (for example, 169.254.2.20).
- Gateway: This value is the IP Address of the default gateway that allows the instrument to communicate with systems that are not on the local subnet, as determined by the subnet mask setting. The same numbering notation applies as for the IP Address. A value of 0.0.0.0 indicates that no default gateway is defined.
- Mask: This value is used to enable the instrument to determine if a client IP address is on the same local subnet. The same numbering notation applies as for the IP Address. When a client IP address is on a different subnet, all packets must be sent to the Default Gateway.
- PORT: This value indicates the port number corresponding to the service.

#### The configuration steps are as follows:

- 1. Press the [Menu] key to enter the Menu menu interface.
- 2. Rotate the knob, select System, and press [Enter] to confirm.
- 3. Press the button corresponding to Lan at the bottom of the screen.
- 4. Rotate the knob, select Mode, press **[Enter]** to confirm, and select IP setting mode.
  - Auto: Automatic mode, which can automatically set the address of the instrument;
  - Manual: Manual mode, you can manually set the address of the instrument. If Manual is selected, you need to set the IP, Gateway, Mask parameter values.

The IP address needs to be configured to be on the same network segment as the computer.

Gateway and Mask must be the same as the computer configuration.

5. After the configuration is complete, press the [Esc] key to return.

# 4.4 RS-232 Interface (optional)

RS-232 interface and external analog function share the same communication card IT-E177.

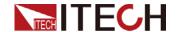

#### RS-232 Pin Definition

RS-232 interface pin description is as follows.

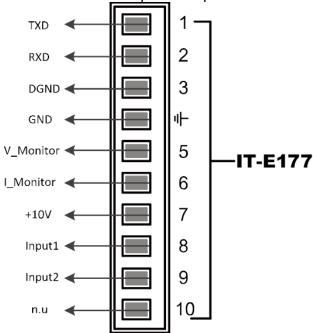

When using RS-232 interface for communication, it is necessary to connect pins 1, 2 and 3 of IT-E177 with PC.

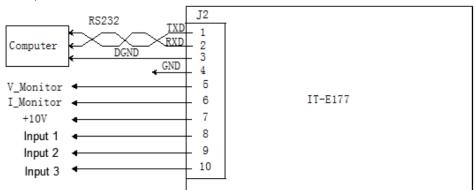

The pin descriptions are as follows::

| Pin Description |                    |
|-----------------|--------------------|
| 1               | TXD, transmit data |
| 2               | RXD, receive data  |
| 3               | DGND, ground       |

#### **RS-232 Configuration**

The RS232 menu item will only appear in the Menu menu after you have purchased the interface accessory and successfully inserted it into the corresponding position on the rear panel of the instrument. The specific operation steps are as follows:

- 1. Make sure that the power switch of the instrument is turned off, that is, the instrument is in the state of Power Off.
- 2. Insert the separately purchased RS-232 interface card into the card slot on the rear panel of the instrument.

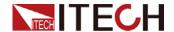

- 3. Connect the instrument to the computer through the RS-232 cable. After the connection is successful, turn on the power switch of the instrument.
- 4. Press the [Menu] key to enter the Menu menu interface.
- 5. Rotate the knob, select **System**, and press **[Enter]** to confirm. Enter the System function setting page.
- 6. Select Extend > RS232.
- Rotate the knob to set the communication baud rate and press [Enter] to confirm.
- 8. Rotate the knob to set the **Parity** and press **[Enter]** to confirm.

None: No check
Odd: Odd check
Even: Even check

9. When finished, press the [Esc] key to return.

#### **RS-232 Troubleshooting**

If you encounter problems when using the RS-232 interface to communicate, the following will help solve the problem:

- Check whether the baud rate configuration of the computer and the instrument are the same;
- Make sure that the correct cables and adapters are connected. Note that the internal wiring may not be correct even if the cable has the proper plug;
- The interface cable must be connected to the correct serial port on the computer (COM1, COM2, etc.).

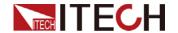

# **Chapter5 Technical Specification**

This chapter will introduce the main technical parameters such as rated voltage, rated current and rated power of the IT-N6900 power supply, as well as the storage environment and temperature of the power supply.

# **5.1 Main Technical Parameters**

# IT-N6952

| Parameter            |                 | Model: IT-N6952                 |
|----------------------|-----------------|---------------------------------|
|                      | Voltage         | 0∼60V                           |
| Detect values        | Current         | 0∼25A                           |
| Rated values         | Power           | 0∼850W                          |
|                      | Resistance      | /                               |
| Line regulation      | Voltage         | ≤0.01%+4mV                      |
| ±(%of Output+Offset) | Current         | ≤0.02%+5mA                      |
| Load regulation      | Voltage         | ≤0.01%+4mV <sup>1</sup>         |
| ±(%of Output+Offset) | Current         | ≤0.02%+5mA                      |
|                      | Voltage         | 1mV                             |
|                      | Current         | 1mA                             |
| Setup resolution     | Power           | /                               |
|                      | OVP             | 1mV                             |
|                      | Resistance      | /                               |
|                      | Voltage         | 1mV                             |
| Doodbook roooksion   | Current         | 1mA                             |
| Readback resolution  |                 | 1uA (≦20mA)²                    |
|                      | Power           | 10mW                            |
|                      | Voltage         | ≤0.03%+12mV <sup>3</sup>        |
|                      | Current         | ≤0.1%+25mA                      |
| Setup accuracy       | OVP             | ≤0.1%+0.2V                      |
|                      | Power           | /                               |
|                      | Resistance      | /                               |
|                      | Voltage         | ≤0.03%+12mV                     |
| Doodhook             | Current         | ≤0.1%+25mA                      |
| Readback accuracy    | Current         | ≤0.05%+20uA (20mA) <sup>4</sup> |
|                      | Power           | ≤0.2%+3W                        |
| Ripple (20hz-20MHz)  | Voltage<br>Peak | ≤20mVp-p (Typical)              |

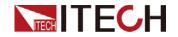

|                                                                                                    | Voltage<br>RMS | ≤3mVrms (Typical)                          |
|----------------------------------------------------------------------------------------------------|----------------|--------------------------------------------|
| Ripple (20hz-20MHz)                                                                                   | Current<br>RMS | ≤9mArms                                    |
| Setup Temp.coefficient                                                                                | Voltage        | 0.002% + 0.4mV                             |
| (%of Output+Offset)/ $^{\circ}$ C                                                                     | Current        | 0.005% + 1.5mA                             |
| Readback                                                                                              | Voltage        | 0.002% + 0.4mV                             |
| Temp.coefficient                                                                                      | 0              | 0.005% + 1.5mA                             |
| (%of Output+Offset)/ ${}^{\circ}\!\!\!\!\!\!\!\!\!\!\!\!\!\!\!\!\!\!\!\!\!\!\!\!\!\!\!\!\!\!\!\!\!\!$ | Current        | 0.005% + 1uA <sup>4</sup>                  |
| Rise time(No-load)                                                                                    | Voltage        | ≤20ms(10%-90%)                             |
| Rise time(Full-load)                                                                                  | Voltage        | ≤30ms(10%-90%)                             |
| Fall time(No-load)                                                                                    | Voltage        | ≤150ms (90%-10%)                           |
| Fall time(Full-load)                                                                                  | Voltage        | ≤15ms (90%-10%)                            |
| Rise time (Iset 0A to 25A)                                                                            | Current        | ≤20ms(10%-90%)                             |
| Transient response time                                                                               | Voltage        | ≤100us (50%-100% load recovery to 150mV)   |
| A.C. innut                                                                                            | Voltage        | 100V-240V                                  |
| AC input                                                                                              | Frequency      | 50/60Hz                                    |
| Setup stability -30min                                                                                | Voltage        | ≤0.01% + 2mV                               |
| (%of Output +Offset)                                                                                  | Current        | ≤0.02% + 7mA                               |
| Setup stability -8h                                                                                   | Voltage        | ≤0.015% + 4mV                              |
| (%of Output +Offset)                                                                                  | Current        | ≤0.03% + 12mA                              |
| Readback stability -30min                                                                             | Voltage        | ≤0.01% + 2mV                               |
| (%of Output +Offset)                                                                                  | Current        | ≤0.02% + 7mA                               |
| Readback stability -8h                                                                                | Voltage        | ≤0.015% + 4mV                              |
| (%of Output +Offset)                                                                                  | Current        | ≤0.03% + 12mA                              |
| Efficiency                                                                                            |                | 75% (Typical)                              |
| Remote Sense Compe                                                                                    | nsation        | ≤2.5V (Per each lead)                      |
| Command Respon                                                                                        | se             | 5ms                                        |
| Power Factor                                                                                          |                | 0.98                                       |
| Maximum input curr                                                                                    | ent            | 11A                                        |
| Maximum input apparent power                                                                          |                | 1100VA                                     |
| Storage temperatu                                                                                     | re             | -10℃~70℃                                   |
| Protective functio                                                                                    | n              | OVP/UVP/OCP/UCP/OTP/OPP/Foldback           |
| OVP response time                                                                                     |                | ≤2ms                                       |
| Communication Interface                                                                               |                | Standard: USB/LAN, optional:<br>GPIB/RS232 |
| Isolation (output to gro                                                                              | ound)          | 240V                                       |
| Isolation (input to gro                                                                               | •              | 1500Vac                                    |
| Working temperatu                                                                                     | ire            | 0~40℃                                      |

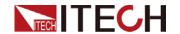

| Fuse Specifications                            | 15AT                           |
|------------------------------------------------|--------------------------------|
| Number of parallel machines                    | Not support                    |
| Number of machines in series                   | Not support                    |
| Protection class                               | IP20                           |
| Safety Regulation                              | IEC 61010                      |
| Cooling Style                                  | Fans                           |
| Dimension (Bare metal, mounted to the cabinet) | 214mm(W)×88.2mm(H)×450mm(D)    |
| Dimension(Overall)                             | 255mm(W)×108.2mm(H)×529.5mm(D) |
| Weight                                         | 7.6kg                          |

- I <sup>1</sup> Measured with sense wiring
- When the current measurement gear is 20mA, the capacitive load of the power supply can't exceed 22uF
- Voltage setup accuracy and measured value accuracy are measured in the sense wiring state
- The accuracy of small range current (20mA range) is measured in the CV state of power output

Supplementary Instructions

|        | Parameter                                    |                                                |
|--------|----------------------------------------------|------------------------------------------------|
|        | Input impedance                              | 1ΜΩ                                            |
|        | Input programming accuracy                   | 1%+1%FS                                        |
|        | Input programming bandwidth                  | 10KHz                                          |
|        | Input programming temperature coefficient    | 100ppm                                         |
| ANALOG | Setup range of input programming pin voltage | ±10V                                           |
|        | Monitoring accuracy                          | 1%                                             |
|        | Voltage range of output pins                 | ±10V                                           |
|        | Output bandwidth                             | 10KHz                                          |
|        | Output impedance                             | 10K                                            |
|        | Analog port to output DC                     | 1000V                                          |
|        | Voltage input range of IO port input pins    | 0V-5V                                          |
|        | Input minimum current                        | 2mA                                            |
| 10     | Voltage output range of IO port output pins  | 0V-5V                                          |
| 10     | Output maximum current                       | 10mA                                           |
|        | IO port response time                        | 10ms                                           |
|        | IO port to output DC                         | 1000V                                          |
|        | LIST bandwidth                               | 100Hz                                          |
| LIST   | Voltage/Current Step Range and Resolution    | 0.001V-60.600V/0.001A-25.250A<br>0.001V/0.001A |

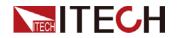

|               | Signal rise and fall time range | 0.01s-10s    |
|---------------|---------------------------------|--------------|
|               | maximum number of steps         | 100          |
|               | Maximum number of files         | 10           |
|               | Number of GROUP                 | 1            |
| time accuracy |                                 | 0.001s       |
| METER         | Sampling Rate                   | 1000/s       |
| IVIETER       | Record Length                   | maximum 1000 |

# IT-N6953

| Parameter            |            | Model: IT-N6953                 |
|----------------------|------------|---------------------------------|
|                      | Voltage    | 0∼150V                          |
| Rated values         | Current    | 0~10A                           |
| Rated values         | Power      | 0∼850W                          |
|                      | Resistance | /                               |
| Line regulation      | Voltage    | ≤0.01%+10mV                     |
| ±(%of Output+Offset) | Current    | ≤0.02%+2mA                      |
| Load regulation      | Voltage    | ≤0.01%+10mV <sup>1</sup>        |
| ±(%of Output+Offset) | Current    | ≤0.02%+2mA                      |
|                      | Voltage    | 10mV                            |
|                      | Current    | 1mA                             |
| Setup resolution     | Power      | /                               |
|                      | OVP        | 10mV                            |
|                      | Resistance | /                               |
|                      | Voltage    | 1mV                             |
| Doodhad, was alution | Current    | 1mA                             |
| Readback resolution  |            | 1uA (≦20mA)²                    |
|                      | Power      | 10mW                            |
|                      | Voltage    | ≤0.03%+30mV <sup>3</sup>        |
|                      | Current    | ≤0.1%+10mA                      |
| Setup accuracy       | OVP        | ≤0.1%+0.4V                      |
|                      | Power      | /                               |
|                      | Resistance | /                               |
|                      | Voltage    | ≤0.03%+30mV                     |
| Doodhook oo was:     | Current    | ≤0.1%+10mA                      |
| Readback accuracy    |            | ≤0.05%+20uA (20mA) <sup>4</sup> |
|                      | Power      | ≤0.2%+3W                        |

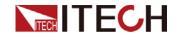

| Dinale (20h - 20MH-)              | Voltage Peak | ≤30mVp-p (Typical)                        |
|-----------------------------------|--------------|-------------------------------------------|
| Ripple (20hz-20MHz)               | Voltage RMS  | ≤4.5mVrms (Typical)                       |
| Ripple (20hz-20MHz)               | Current RMS  | ≤7mArms                                   |
| Setup Temp.coefficient            | Voltage      | 0.002% + 1mV                              |
| (%of Output+Offset)/ $^{\circ}$ C | Current      | 0.005% + 0.6mA                            |
| Readback                          | Voltage      | 0.002% + 1mV                              |
| Temp.coefficient                  | Current      | 0.005% + 0.6mA                            |
| (%of Output+Offset)/ $℃$          | Current      | 0.005% + 1uA <sup>4</sup>                 |
| Rise time(No-load)                | Voltage      | ≤30ms(10%-90%)                            |
| Rise time(Full-load)              | Voltage      | ≤30ms(10%-90%)                            |
| Fall time(No-load)                | Voltage      | ≤240ms (90%-10%)                          |
| Fall time(Full-load)              | Voltage      | ≤15ms (90%-10%)                           |
| Rise time (Iset 0A to 25A)        | Current      | ≤20ms(10%-90%)                            |
| Transient response time           | Voltage      | ≤200us (50%-100% load recovery to 150mV)  |
| AC input                          | Voltage      | 100V-240V                                 |
| AC Input                          | Frequency    | 50/60Hz                                   |
| Setup stability -30min            | Voltage      | ≤0.01% + 5mV                              |
| (%of Output +Offset)              | Current      | ≤0.02% + 3mA                              |
| Setup stability -8h               | Voltage      | ≤0.015% + 10mV                            |
| (%of Output +Offset)              | Current      | ≤0.03% + 5mA                              |
| Readback stability -30min         | Voltage      | ≤0.01% + 5mV                              |
| (%of Output +Offset)              | Current      | ≤0.02% + 3mA                              |
| Readback stability -8h            | Voltage      | ≤0.015% + 10mV                            |
| (%of Output +Offset)              | Current      | ≤0.03% + 5mA                              |
| Efficiency                        |              | 75% (Typical)                             |
| Remote Sense Comper               | nsation      | ≤2.5V (Per each lead)                     |
| Command Respons                   | se           | 5ms                                       |
| Power Factor                      |              | 0.98                                      |
| Maximum input curr                | ent          | 11A                                       |
| Maximum input apparent power      |              | 1100VA                                    |
| Storage temperatu                 | re           | -10℃~70℃                                  |
| Protective function               | า            | OVP/UVP/OCP/UCP/OTP/OPP/Foldback          |
| OVP response time                 |              | ≤2ms                                      |
| Communication Interface           |              | Standard: USB/LAN optional:<br>GPIB/RS232 |
| Isolation (output to gro          | ound)        | 240V                                      |
| Isolation (input to gro           | und)         | 1500Vac                                   |
| Working temperatu                 | re           | 0~40℃                                     |

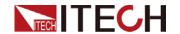

| Fuse Specifications                            | 15AT                           |
|------------------------------------------------|--------------------------------|
| Number of parallel machines                    | Not support                    |
| Number of machines in series                   | Not support                    |
| Protection class                               | IP20                           |
| Safety Regulation                              | IEC 61010                      |
| Cooling Style                                  | Fans                           |
| Dimension (Bare metal, mounted to the cabinet) | 214mm(W)×88.2mm(H)×450mm(D)    |
| Dimension(Overall)                             | 255mm(W)×108.2mm(H)×529.5mm(D) |
| Weight                                         | 7.6kg                          |

- <sup>1</sup> Measured with sense wiring
- When the current measurement gear is 20mA, the capacitive load of the power supply can't exceed 47uF
- Voltage setup accuracy and measured value accuracy are measured in the sense wiring state
- The accuracy of small range current (20mA range) is measured in the CV state of power output

**Supplementary Instructions** 

|        | Parameter                                    |             |
|--------|----------------------------------------------|-------------|
|        | Input impedance                              | <b>1M</b> Ω |
|        | Input programming accuracy                   | 1%+1%FS     |
|        | Input programming bandwidth                  | 10KHz       |
|        | Input programming temperature coefficient    | 100ppm      |
| ANALOG | Setup range of input programming pin voltage | ±10V        |
|        | Monitoring accuracy                          | 1%          |
|        | Voltage range of output pins                 | ±10V        |
|        | Output bandwidth                             | 10KHz       |
|        | Output impedance                             | 10K         |
|        | Analog port to output DC                     | 1000V       |
|        | Voltage input range of IO port input pins    | 0V-5V       |
|        | Input minimum current                        | 2mA         |
| Ю      | Voltage output range of IO port output pins  | 0V-5V       |
|        | Output maximum current                       | 10mA        |
|        | IO port response time                        | 10ms        |
|        | IO port to output DC                         | 1000V       |
| LIST   | LIST bandwidth                               | 100Hz       |

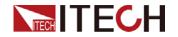

|         | Voltage/Current Step Range and Resolution | 0.001V-151.500V/0.001A-10.100A<br>0.001V/0.001A |
|---------|-------------------------------------------|-------------------------------------------------|
|         | Signal rise and fall time range           | 0.01s-10s                                       |
|         | maximum number of steps                   | 100                                             |
|         | Maximum number of files                   | 10                                              |
|         | Number of GROUP                           | 1                                               |
|         | time accuracy                             | 0.001s                                          |
| METER   | Sampling Rate                             | 1000/s                                          |
| IVIETER | Record Length                             | Maximum 1000                                    |

# IT-N6962

| Parameter            |            | Model: IT-N6962          |
|----------------------|------------|--------------------------|
| Rated values         | Voltage    | 0∼60V                    |
|                      | Current    | 0∼25A                    |
| Rated values         | Power      | 0∼1500W                  |
|                      | Resistance | /                        |
| Line regulation      | Voltage    | ≤0.01%+4mV               |
| ±(%of Output+Offset) | Current    | ≤0.02%+5mA               |
| Load regulation      | Voltage    | ≤0.01%+4mV <sup>1</sup>  |
| ±(%of Output+Offset) | Current    | ≤0.02%+5mA               |
|                      | Voltage    | 1mV                      |
|                      | Current    | 1mA                      |
| Setup resolution     | Power      | /                        |
|                      | OVP        | 1mV                      |
|                      | Resistance | /                        |
|                      | Voltage    | 1mV                      |
| Readback resolution  | Current    | 1mA                      |
| Readback resolution  |            | 1uA (≦20mA)²             |
|                      | Power      | 10mW                     |
|                      | Voltage    | ≤0.03%+12mV <sup>3</sup> |
| Setup accuracy       | Current    | ≤0.1%+25mA               |
|                      | OVP        | ≤0.1%+0.2V               |
|                      | Power      | /                        |
|                      | Resistance | /                        |
| Readback accuracy    | Voltage    | ≤0.03%+12mV              |

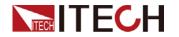

|                              | Current      | ≤0.1%+25mA                                |
|------------------------------|--------------|-------------------------------------------|
|                              | Current      | ≤0.05%+20uA (20mA) <sup>4</sup>           |
|                              | Power        | ≤0.2%+3W                                  |
| Diagle (OOk - OOMUL-)        | Voltage Peak | ≤20mVp-p (Typical)                        |
| Ripple (20hz-20MHz)          | Voltage RMS  | ≤3mVrms (Typical)                         |
| Ripple (20hz-20MHz)          | Current RMS  | ≤9mArms                                   |
| Setup Temp.coefficient       | Voltage      | 0.002% + 0.4mV                            |
| (%of Output+Offset)/℃        | Current      | 0.005% + 1.5mA                            |
| Readback                     | Voltage      | 0.002% + 0.4mV                            |
| Temp.coefficient             | Current      | 0.005% + 1.5mA                            |
| (%of Output+Offset)/℃        | Current      | 0.005% + 1uA <sup>4</sup>                 |
| Rise time(No-load)           | Voltage      | ≤20ms(10%-90%)                            |
| Rise time(Full-load)         | Voltage      | ≤30ms(10%-90%)                            |
| Fall time(No-load)           | Voltage      | ≤150ms (90%-10%)                          |
| Fall time(Full-load)         | Voltage      | ≤15ms (90%-10%)                           |
| Rise time (Iset 0A to 25A)   | Current      | ≤20ms(10%-90%)                            |
| Transient response time      | Voltage      | ≤100us (50%-100% load recovery to 150mV)  |
| AC input                     | Voltage      | 100V-240V                                 |
| AC Input                     | Frequency    | 50/60Hz                                   |
| Setup stability -30min       | Voltage      | ≤0.01% + 2mV                              |
| (%of Output +Offset)         | Current      | ≤0.02% + 7mA                              |
| Setup stability -8h          | Voltage      | ≤0.015% + 4mV                             |
| (%of Output +Offset)         | Current      | ≤0.03% + 12mA                             |
| Readback stability -30min    | Voltage      | ≤0.01% + 2mV                              |
| (%of Output +Offset)         | Current      | ≤0.02% + 7mA                              |
| Readback stability -8h       | Voltage      | ≤0.015% + 4mV                             |
| (%of Output +Offset)         | Current      | ≤0.03% + 12mA                             |
| Efficiency                   |              | 75% (Typical)                             |
| Remote Sense Compensation    |              | ≤2.5V (Per each lead)                     |
| Command Response             |              | 5ms                                       |
| Power Factor                 |              | 0.98                                      |
| Maximum input current        |              | 11A                                       |
| Maximum input apparent power |              | 2100VA                                    |
| Storage temperature          |              | -10℃~70℃                                  |
| Protective function          |              | OVP/UVP/OCP/UCP/OTP/OPP/Foldback          |
| OVP response time            | e            | ≤2ms                                      |
| Communication Interface      |              | Standard: USB/LAN optional:<br>GPIB/RS232 |

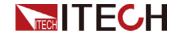

| Isolation (output to ground)                   | 240V                           |
|------------------------------------------------|--------------------------------|
| Isolation (input to ground)                    | 1500Vac                        |
| Working temperature                            | 0~40℃                          |
| Fuse Specifications                            | 15AT                           |
| Number of parallel machines                    | Not support                    |
| Number of machines in series                   | Not support                    |
| Protection class                               | IP20                           |
| Safety Regulation                              | IEC 61010                      |
| Cooling Style                                  | Fans                           |
| Dimension (Bare metal, mounted to the cabinet) | 214mm(W)×88.2mm(H)×450mm(D)    |
| Dimension(Overall)                             | 255mm(W)×108.2mm(H)×529.5mm(D) |
| Weight                                         | 7.6kg                          |

- I <sup>1</sup> Measured with sense wiring
- When the current measurement gear is 20mA, the capacitive load of the power supply can't exceed 22uF
- Voltage setup accuracy and measured value accuracy are measured in the sense wiring state
- 1 The accuracy of small range current (20mA range) is measured in the CV state of power output

**Supplementary Instructions** 

|        | Parameter                                    |             |
|--------|----------------------------------------------|-------------|
|        | Input impedance                              | <b>1M</b> Ω |
|        | Input programming accuracy                   | 1%+1%FS     |
|        | Input programming bandwidth                  | 10KHz       |
|        | Input programming temperature coefficient    | 100ppm      |
| ANALOG | Setup range of input programming pin voltage | ±10V        |
|        | Monitoring accuracy                          | 1%          |
|        | Voltage range of output pins                 | $\pm$ 10V   |
|        | Output bandwidth                             | 10KHz       |
|        | Output impedance                             | 10K         |
|        | Analog port to output DC                     | 1000V       |
|        | Voltage input range of IO port input pins    | 0V-5V       |
|        | Input minimum current                        | 2mA         |
| Ю      | Voltage output range of IO port output pins  | 0V-5V       |
|        | Output maximum current                       | 10mA        |
|        | IO port response time                        | 10ms        |
|        | IO port to output DC                         | 1000V       |

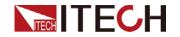

|         | LIST bandwidth                            | 100Hz                                          |
|---------|-------------------------------------------|------------------------------------------------|
|         | Voltage/Current Step Range and Resolution | 0.001V-60.600V/0.001A-25.250A<br>0.001V/0.001A |
| LIST    | Signal rise and fall time range           | 0.01s-10s                                      |
|         | maximum number of steps                   | 100                                            |
|         | Maximum number of files                   | 10                                             |
|         | Number of GROUP                           | 1                                              |
|         | time accuracy                             | 0.001s                                         |
| METER   | Sampling Rate                             | 1000/s                                         |
| IVICIEN | Record Length                             | Maximum1000                                    |

# IT-N6963

| Parameter            |            | Model: IT-N6963          |  |
|----------------------|------------|--------------------------|--|
| Rated values         | Voltage    | 0∼150V                   |  |
|                      | Current    | 0~10A                    |  |
| Rated values         | Power      | 0∼1500W                  |  |
|                      | Resistance | /                        |  |
| Line regulation      | Voltage    | ≤0.01%+10mV              |  |
| ±(%of Output+Offset) | Current    | ≤0.02%+2mA               |  |
| Load regulation      | Voltage    | ≤0.01%+10mV <sup>1</sup> |  |
| ±(%of Output+Offset) | Current    | ≤0.02%+2mA               |  |
|                      | Voltage    | 10mV                     |  |
|                      | Current    | 1mA                      |  |
| Setup resolution     | Power      | /                        |  |
|                      | OVP        | 10mV                     |  |
|                      | Resistance | /                        |  |
|                      | Voltage    | 1mV                      |  |
| Doodhack vasalistics | Current    | 1mA                      |  |
| Readback resolution  |            | 1uA (≦20mA)²             |  |
|                      | Power      | 10mW                     |  |
|                      | Voltage    | ≤0.03%+30mV <sup>3</sup> |  |
| Cotup accuracy.      | Current    | ≤0.1%+10mA               |  |
| Setup accuracy       | OVP        | ≤0.1%+0.4V               |  |
|                      | Power      | /                        |  |

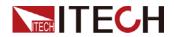

|                              | Resistance   | /                                        |
|------------------------------|--------------|------------------------------------------|
|                              | Voltage      | ≤0.03%+30mV                              |
| Readback accuracy            | 0 1          | ≤0.1%+10mA                               |
|                              | Current      | ≤0.05%+20uA (20mA) <sup>4</sup>          |
|                              | Power        | ≤0.2%+3W                                 |
| D: 1 (00) 001 (1)            | Voltage Peak | ≤30mVp-p (Typical)                       |
| Ripple (20hz-20MHz)          | Voltage RMS  | ≤4.5mVrms (Typical)                      |
| Ripple (20hz-20MHz)          | Current RMS  | ≤7mArms                                  |
| Setup Temp.coefficient       | Voltage      | 0.002% + 1mV                             |
| (%of Output+Offset)/℃        | Current      | 0.005% + 0.6mA                           |
| Readback                     | Voltage      | 0.002% + 1mV                             |
| Temp.coefficient             | 0 1          | 0.005% + 0.6mA                           |
| (%of Output+Offset)/℃        | Current      | 0.005% + 1uA <sup>4</sup>                |
| Rise time(No-load)           | Voltage      | ≤30ms(10%-90%)                           |
| Rise time(Full-load)         | Voltage      | ≤30ms(10%-90%)                           |
| Fall time(No-load)           | Voltage      | ≤240ms (90%-10%)                         |
| Fall time(Full-load)         | Voltage      | ≤15ms (90%-10%)                          |
| Rise time (Iset 0A to 25A)   | Current      | ≤20ms(10%-90%)                           |
| Transient response time      | Voltage      | ≤200us (50%-100% load recovery to 150mV) |
| A.O. immed                   | Voltage      | 100V-240V                                |
| AC input                     | Frequency    | 50/60Hz                                  |
| Setup stability -30min       | Voltage      | ≤0.01% + 5mV                             |
| (%of Output +Offset)         | Current      | ≤0.02% + 3mA                             |
| Setup stability -8h          | Voltage      | ≤0.015% + 10mV                           |
| (%of Output +Offset)         | Current      | ≤0.03% + 5mA                             |
| Readback stability -30min    | Voltage      | ≤0.01% + 5mV                             |
| (%of Output +Offset)         | Current      | ≤0.02% + 3mA                             |
| Readback stability -8h       | Voltage      | ≤0.015% + 10mV                           |
| (%of Output +Offset)         | Current      | ≤0.03% + 5mA                             |
| Efficiency                   |              | 75% (Typical)                            |
| Remote Sense Compensation    |              | ≤2.5V (Per each lead)                    |
| Command Response             |              | 5ms                                      |
| Power Factor                 |              | 0.98                                     |
| Maximum input current        |              | 11A                                      |
| Maximum input apparent power |              | 2100VA                                   |
| Storage temperatu            |              | -10℃~70℃                                 |
| Protective function          |              | OVP/UVP/OCP/UCP/OTP/OPP/Foldbac k        |

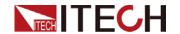

| OVP response time                              | ≤2ms                                      |
|------------------------------------------------|-------------------------------------------|
| Communication Interface                        | Standard: USB/LAN optional:<br>GPIB/RS232 |
| Isolation (output to ground)                   | 240V                                      |
| Isolation (input to ground)                    | 1500Vac                                   |
| Working temperature                            | 0~40℃                                     |
| Fuse Specifications                            | 15AT                                      |
| Number of parallel machines                    | Not support                               |
| Number of machines in series                   | Not support                               |
| Protection class                               | IP20                                      |
| Safety Regulation                              | IEC 61010                                 |
| Cooling Style                                  | Fans                                      |
| Dimension (Bare metal, mounted to the cabinet) | 214mm(W)×88.2mm(H)×450mm(D)               |
| Dimension (Overall)                            | 255mm(W)×108.2mm(H)×529.5mm(D)            |
| Weight                                         | 7.6kg                                     |

- <sup>1</sup> Measured with sense wiring
- When the current measurement gear is 20mA, the capacitive load of the power supply can't exceed 47uF
- Voltage setup accuracy and measured value accuracy are measured in the sense wiring state
- 1 The accuracy of small range current (20mA range) is measured in the CV state of power output

**Supplementary Instructions** 

|        | Parameter                                    |             |
|--------|----------------------------------------------|-------------|
|        | Input impedance                              | <b>1M</b> Ω |
|        | Input programming accuracy                   | 1%+1%FS     |
|        | Input programming bandwidth                  | 10KHz       |
|        | Input programming temperature coefficient    | 100ppm      |
| ANALOG | Setup range of input programming pin voltage | ±10V        |
|        | Monitoring accuracy                          | 1%          |
|        | Voltage range of output pins                 | ±10V        |
|        | Output bandwidth                             | 10KHz       |
|        | Output impedance                             | 10K         |
|        | Analog port to output DC                     | 1000V       |
| Ю      | Voltage input range of IO port input pins    | 0V-5V       |

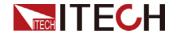

|       | Input minimum current                       | 2mA                                             |  |  |  |  |
|-------|---------------------------------------------|-------------------------------------------------|--|--|--|--|
|       | Voltage output range of IO port output pins | 0V-5V                                           |  |  |  |  |
|       | Output maximum current                      | 10mA                                            |  |  |  |  |
|       | IO port response time                       | 10ms                                            |  |  |  |  |
|       | IO port to output DC                        | 1000V                                           |  |  |  |  |
| LIST  | LIST bandwidth                              | 100Hz                                           |  |  |  |  |
|       | Voltage/Current Step Range and Resolution   | 0.001V-151.500V/0.001A-10.100A<br>0.001V/0.001A |  |  |  |  |
|       | Signal rise and fall time range             | 0.01s-10s                                       |  |  |  |  |
|       | maximum number of steps                     | 100                                             |  |  |  |  |
|       | Maximum number of files                     | 10                                              |  |  |  |  |
|       | Number of GROUP                             | 1                                               |  |  |  |  |
|       | time accuracy                               | 0.001s                                          |  |  |  |  |
| METER | Sampling Rate                               | 1000/s                                          |  |  |  |  |
|       | Record Length                               | Maximum 1000                                    |  |  |  |  |

<sup>\*</sup> This information is subject to change without notice.

# **5.2 Supplemental Characteristics**

Recommended calibration frequency: once a year Cooling style: fans

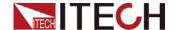

# **Appendix**

# **Specifications of Red and Black Test Cables**

ITECH provides you with optional red and black test cables, which are sold individually and you can select for test. For specifications of ITECH test cables and maximum current values, refer to the table below.

| Model        | Specifications | Cross-sectional area | Length |  |  |
|--------------|----------------|----------------------|--------|--|--|
| IT-E301/10A  | 10A            | -                    | 1m     |  |  |
| IT-E301/30A  | 30A            | 6mm <sup>2</sup>     | 1.2m   |  |  |
| IT-E301/30A  | 30A            | 6mm <sup>2</sup>     | 2m     |  |  |
| IT-E301/60A  | 60A            | 20mm <sup>2</sup>    | 1.5m   |  |  |
| IT-E301/120A | 120A           | 50mm <sup>2</sup>    | 2m     |  |  |
| IT-E301/240A | 240A           | 70mm <sup>2</sup>    | 1m     |  |  |
| IT-E301/240A | 240A           | 70mm <sup>2</sup>    | 2m     |  |  |
| IT-E301/360A | 360A           | 95mm <sup>2</sup>    | 2m     |  |  |

For maximum current of AWG copper wire, refer to table below.

| AWG           | 10 | 12 | 14 | 16 | 18 | 20 | 22 | 24  | 26  | 28  |
|---------------|----|----|----|----|----|----|----|-----|-----|-----|
| maximum       | 40 | 25 | 20 | 13 | 10 | 7  | 5  | 3.5 | 2.5 | 1.7 |
| current value |    |    |    |    |    |    |    |     |     |     |
| (A)           |    |    |    |    |    |    |    |     |     |     |

Note: AWG (American Wire Gage), it means X wire (marked on the wire). The table above lists current capacity of single wire at working temperature of 30°C. For reference only.

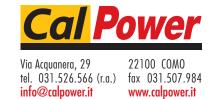

# Contact Us

Thanks for purchasing ITECH products. In case of any doubts, please contact us as follows:

- 1. Visit ITECH website: www.itechate.com.
- 2. Select the most convenient contact method, for further information.